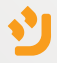

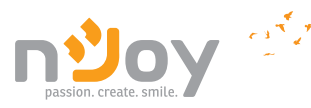

# Argus Series

### PWUP-LI220AG-CG01B PWUP-LI300AG-CG01B

# User Manual

Bedienungsanleitung Korisničko uputstvo Ръководство на потребителя Uživatelský manuál Használati utasítás Упатство за употреба Manuali I Përdorimit Instrukcja obsługi Manual de utilizare

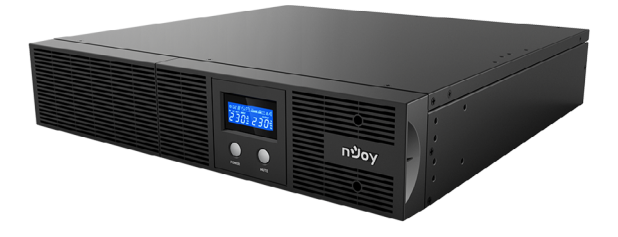

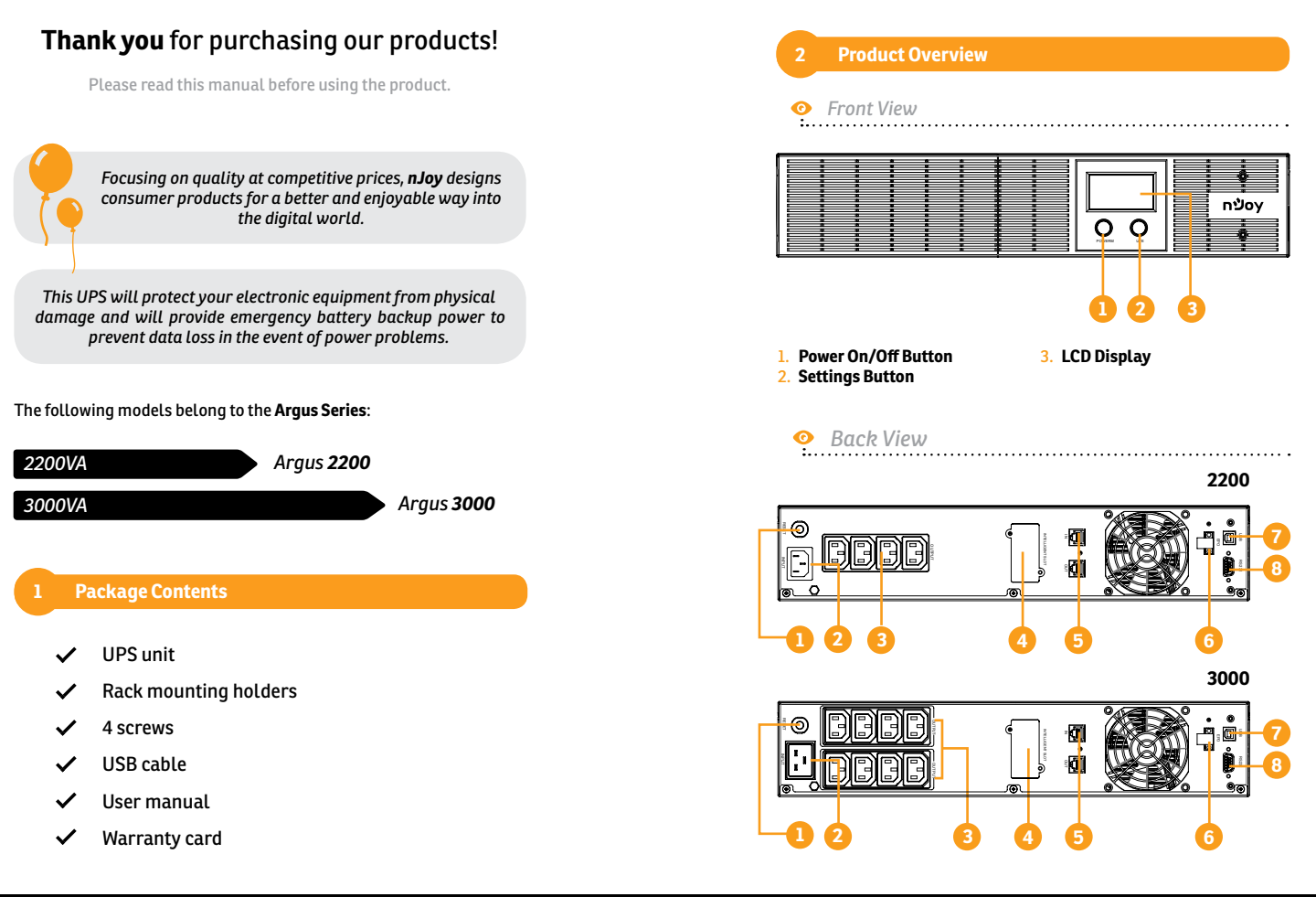

 $\overline{a}$ 

 $\overline{D}$ 

ပ္ထ

 $\overline{C}$ 

RO / PL / AL / MK / HU / CZ / BG / SR / DE

 $\frac{1}{2}$ 

**Q** 

 $\exists$ 

 $\overline{C}$ 

### 1. **Input Circuit Breaker**

 The circuit breaker provides optimal overload protection.

### 2. **AC Inlet**

 Connect to utility power through the input power cord.

### 3. **AC outlet**

 The UPS provides outlets for connected equipment to insure temporary uninterrupted operation during a power failure and against surges and spikes.

### 4. **SNMP/HTTP Network Port**

 The SNMP/HTTP port provides remote monitoring and management of your UPS over a network.

### 5. **RJ45/11 Communication Protection Ports**

Communication protection

Please comply with all warnings and operating instructions in this manual strictly. Save this manual properly and carefully read the following instructions before installing the unit. Do not operate this unit before reading through all safety information and operating **3 Important Safety Warnings**<br>Please comply with all warnings and<br>manual strictly. Save this manual producing<br>following instructions before installing<br>unit before reading through all safet<br>instructions carefully:

### **Transportation**

**•** Please transport the UPS system only in the original package to protect against shock and impact.

### **Preparation**

**•** Condensation may occur if the UPS system is moved directly from cold to warm environment. The UPS system must be absolutely dry before being installed. Please allow at least two hours for the UPS system to acclimate to the environment.

ports will protect any standard modem, fax, telephone line, or network cable.

### 6. **EPO Port**

 Enables an Emergency Power-Off of the UPS. If EPO terminal is open, the UPS will shutdown immediately.

### 7. **USB Port**

 This port allows connection and communication from the USB port on the computer to the UPS unit.

### 8. **Serial Port**

 This port allows connection and communication from the RS232 serial on the computer to the UPS unit. The UPS communicates its status to the software.

- **•** Do not install the UPS system near water or in moist environments.
- **•** Do not install the UPS system where it would be exposed to direct sunlight or near heat sources.
- **•** Do not block ventilation holes in the UPS housing.

### **Installation**

- **•** Do not connect appliances or devices which would overload the UPS system (e.g. laser printers) to the UPS output sockets.
- **•** Place cables in such a way that no one can step on or trip over them.
- **•** Do not connect domestic appliances such as hair dryers to UPS output sockets.
- **•** The UPS can be operated by any individuals with no previous experience.
- **•** Connect the UPS system only to an earthed shockproof outlet which must be easily accessible and close to the UPS system.
- **•** Please use only VDE-tested, CE-marked mains cable (e.g. the mains cable of your computer) to connect the UPS system to the building wiring outlet (shockproof outlet).
- **•** Please use only VDE-tested, CE-marked power cables to connect the loads to the UPS system.
- **•** When installing the equipment, it should ensure that the sum of the leakage current of the UPS and the connected devices does not exceed 3.5mA.

### **Operation**

- **•** Do not disconnect the mains cable on the UPS system or the building wiring outlet (shockproof socket outlet) during operations since this would cancel the protective earthing of the UPS system and of all connected loads.
- **•** The UPS system features its own, internal current source (batteries). The UPS output sockets or output terminals block may be electrically live even if the UPS system is not connected to the building wiring outlet.
- **•** In order to fully disconnect the UPS system, first press the OFF/ Enter button to disconnect the mains.
- **•** Prevent fluids or other foreign objects from entering the inside of the UPS system.

### **Maintenance, service and faults**

- **•** The UPS system operates with hazardous voltages. Repairs may be carried out only by qualified maintenance personnel.
- **•** Caution risk of electric shock. Even after the unit is disconnected from the mains (building wiring outlet), components inside the UPS system are still connected to the battery and electrically live and dangerous.
- **•** Before carrying out any kind of service and/or maintenance, disconnect the batteries and verify that no current is present and no hazardous voltage exists in the terminals of high capability capacitor such as BUS-capacitors.
- **•** Only persons that are adequately familiar with batteries and with the required precautionary measures may replace batteries and supervise operations. Unauthorized persons must be kept well away from the batteries.
- **•** Caution risk of electric shock. The battery circuit is not isolated from the input voltage. Hazardous voltages may occur between the battery terminals and the ground. Before touching, please verify that no voltage is present!
- **•** Batteries may cause electric shock and have a high short-circuit current. Please take the precautionary measures specified in this manual and any other measures necessary when working with batteries: remove wristwatches, rings and other metal objects, use only tools with insulated grips and handles.
- **•** When changing batteries, install the same number and same type of batteries.
- **•** Do not attempt to dispose of batteries by burning them. This could cause battery explosion.
- **•** Do not open or destroy batteries. Escaping electrolyte can cause injury to the skin and eyes. It may be toxic.
- **•** Please replace the fuse only with the same type and amperage in order to avoid fire hazards.
- **•** Do not dismantle the UPS system.

### **4 Installation**

### **4.1 Connecting your equipment and first usage**

- **Step 1.** Your new UPS may be used immediately upon receipt. However, recharging the battery for at least 8 hours is recommended to ensure that the battery's maximum charge capacity is achieved. Charge loss may occur during shipping and storage. To recharge the battery, simply leave the unit plugged into an AC outlet. The unit will charge in both the on and off mode.
- **Step 2.** With the UPS unit off and unplugged, connect the computer, monitor, and any externally powered data storage device.
- **Step 3.** Plug the UPS into a 2 pole, 3 wire grounded receptacle (wall outlet). Make sure the wall branch outlet is protected by a fuse or circuit breaker and does not service equipment with large electrical demands.
- **Step 4.** Release the power switch to turn the unit on. The LCD indicator light will illuminate and the unit will "beep".
- **Step 5.** Communication connection: To allow for unattended UPS shutdown/start-up and status monitoring, connect the communication cable on one end to the USB port and the other to the communication port of your PC. With the monitoring software installed, you can schedule UPS shutdown/start-up and monitor UPS status through PC.
- **Step 6.** Install software: For optimal computer system protection, install the UPS monitoring software from *http://www. powermonitor.software/* to fully configure UPS shutdown.

### **5.1 Button operations**

### **Power On/Off Button**

Press the power Button to turn the UPS ON or OFF.

### **Settings Button**

The audio of the audio of the audio of the audio of the audio of the audio be turned off/on by pressing this button.<br>The audible alarm can be turned off/on by pressing this button.

### **5.2 LCD Panel Indicators**

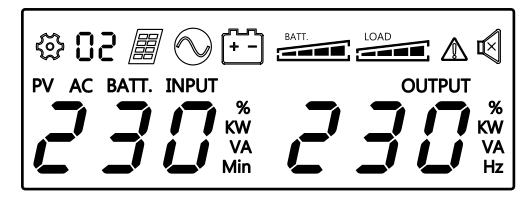

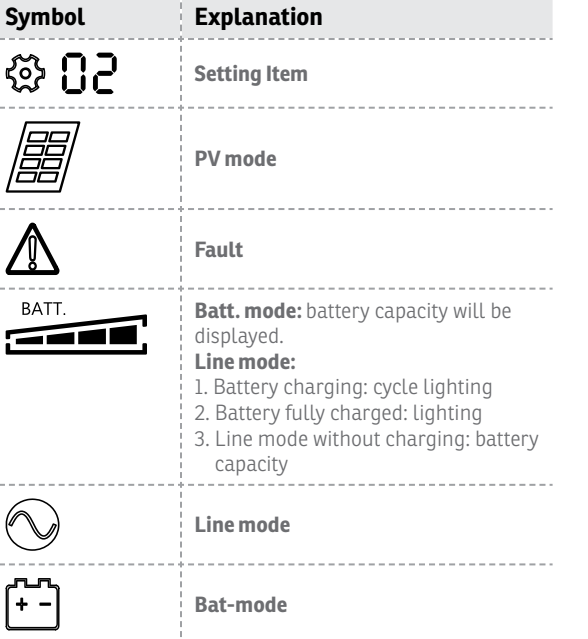

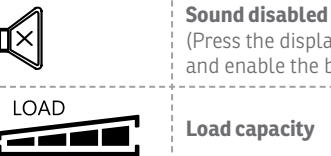

(Press the display key 3s to disable and enable the buzzer sound)

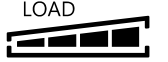

### **Load capacity**

# **6 Troubles and solutions**

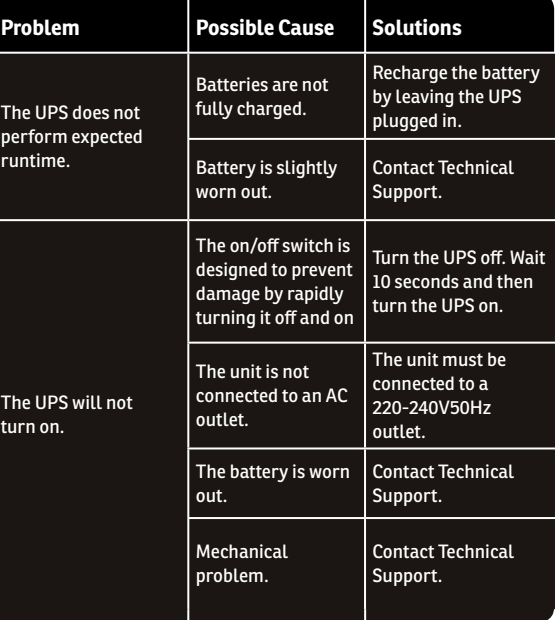

 $\overline{f}$ 

 $\Omega$ 

 $\sim$   $-$ 

 $\sim$   $\sim$   $\sim$ 

 $\sim$ 

L  $\sim$ 

> F j.

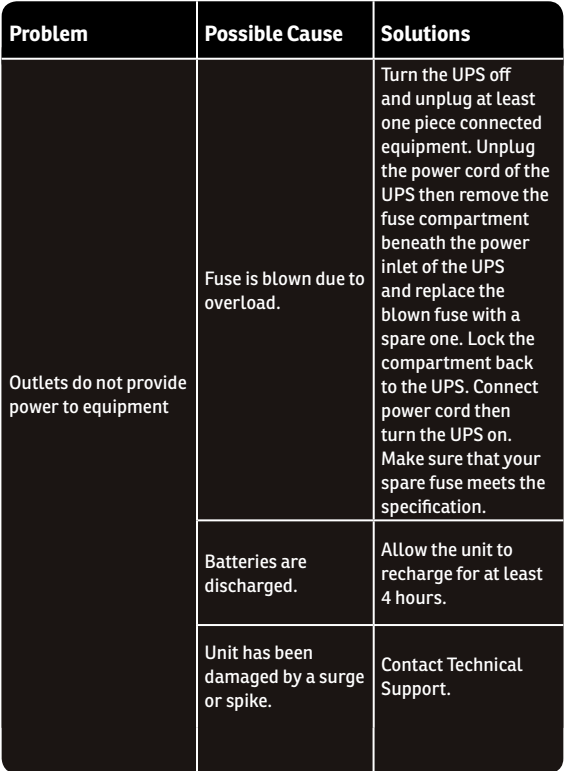

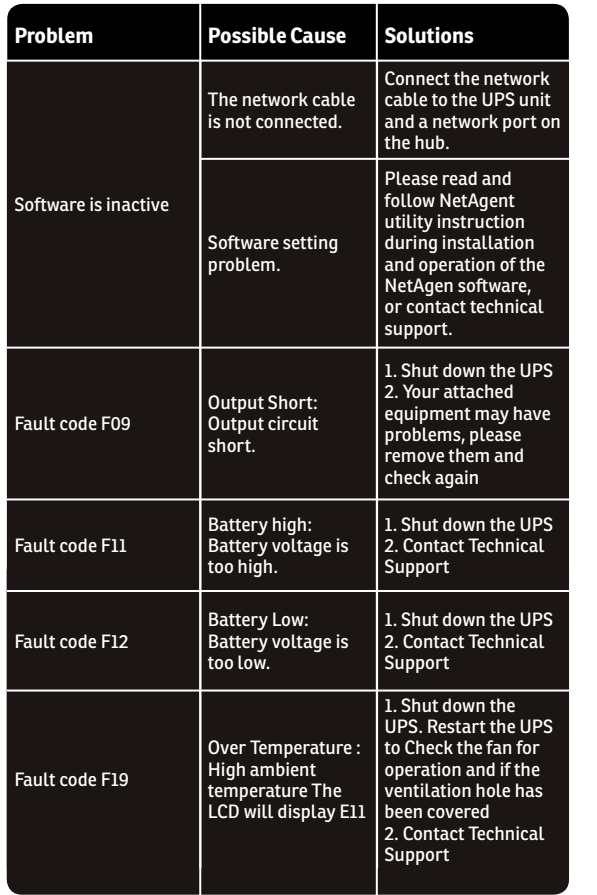

 $\overline{E}$ 

RO / PL / AL / MK / HU / CZ / BG / SR / DE

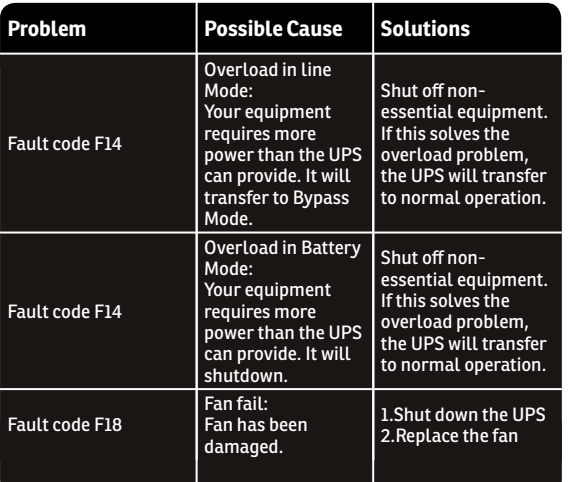

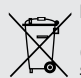

### **Disposal of Old Electrical & Electronic Equipment**

*(Applicable in the European Union and other European countries with separate collection systems)*

This symbol on the product or on its packaging indicates that this product shall not be treated as household waste.

Instead it shall be handed over to the applicable collection point for the recycling of electrical and electronic equipment.

By ensuring this product is disposed of correctly, you will help prevent potential negative consequences for the environment and human health, which could otherwise be caused by inappropriate waste handling of this product.

The recycling of materials will help to conserve natural resources.

# **Wir danken Ihnen für Ihre Wahl!**

Bitte lesen Sie die Bedienungsanleitung bevor Sie das Gerät anschalten.

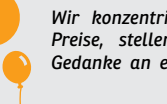

*Wir konzentrieren uns auf die konkurrenzfähigen Preise, stellen Geräte für Verbraucher mit dem Gedanke an einer angenehmer Wechselwirkung mit der digitalen Welt her.* 

*Das UPS schützt Ihre elektronischen Geräte vor pysische Schaden und bietet Batteriepufferung für das Verhindern von Datenverlust bei wesentlichen Unterbrechungen der Elektrizität.* 

Die **Serie Argus** beinhaltet folgende Modelle:

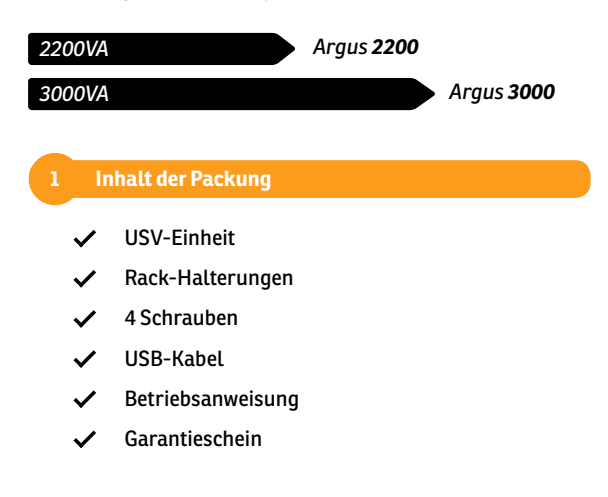

ပ္ထ

 $\overline{D}$ 

### **2 Produktvorstellung**

### $\bullet$ *Vorderansicht*

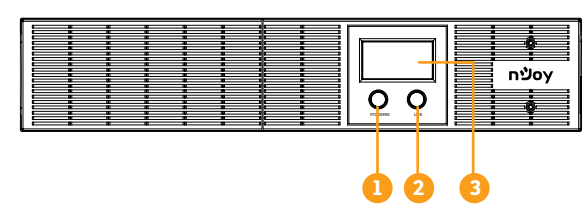

1. **Ein/Aus-Taste** 2. **Einstellungstaste**

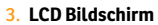

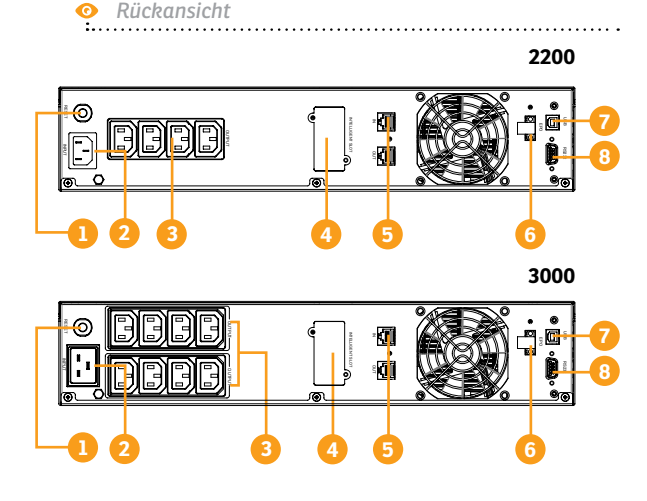

1. **Sicherung für die Eingangsspannung**

Diese Sicherung gewährt<br>Schutz im Falle von Schutz im Falle von Überspannung.

2. **Versorgungssteckdose** Aus dieser Steckdose wird das USV-Gerät vom Netzwerk versorgt.

### 3. **Schutzsteckdosen**

 Diese Steckdosen gewähren Schutz und eine längere Funktion im Falle von **Stromausfällen** 

4. **Port SNMP/HTTP** 

 Dieser Port gewährt die Möglichkeit das USV-Gerät durch einen Fernanschluss zu überwachen.

Wir bitten Sie sämtliche Warnungen und Betriebsanweisungen aus dieser Betriebsanleitung einzuhalten. Bewahren Sie diese Betriebsanleitung entsprechend auf und lesen Sie folgende Anweisungen sorgfältig durch, bevor Sie das Gerät installieren. Verwenden Sie nicht diese Einheit bevor sie nicht sämtliche Sicherheits-**3 Sicherheitswarnungen**<br>Wir bitten Sie sämtliche Warnungen und<br>aus dieser Betriebsanleitung einzuhalten.<br>Betriebsanleitung entsprechend auf und<br>Anweisungen sorgfältig durch, bevor Sie da<br>Verwenden Sienicht diese Einheit

5. **Schutz für die** 

6. **EPO Port**

7. **USB-Port**

Rechner. 8. **Port Serial**

Funktion des durch Fernsteuerung.

**Kommunikationsports RJ45/11** Diese Ports werden jede Ausrüstung der Art Modem, Fax, Telefon, usw. beschützen.

 Gestattet die Kommunikation zwischen dem USV und dem

 Verbinder für externe zusätzliche Akkus.

die HOT-AUS-<br>des USV-Geräts

### **Transport**

**•** Wir bitte Sie das USV-System nur in der Originalverpackung zu befördern um es gegen Stöße zu beschützen.

### **Vorbereitung**

**•** Das Kondensat kann erscheinen wenn das UPS-System aus einer kalten Umgebung in eine warme Umgebung versetzt wird. Das USV-System muss vor der Installation trocken sein. Wir bitten Sie mindestens zwei Stunden zu warten damit sich das USV-Gerät mit der Umgebung akklimatisiert wo Sie es anbringen wollen.

RO / PL / AL / MK / HU / CZ / BG / SR / DE  $\frac{1}{2}$ 

- **•** Installieren Sie das USV-System nicht neben Wasser oder feuchte Umgebungen.
- **•** Installieren Sie das USV-System nicht an Plätze wo es dem Sonnenlicht direkt ausgesetzt ist oder in der Nähe von Wärmequellen.
- **•** Blockieren Sie nicht die Lüftungsöffnungen des USV-Gehäuses.

### **Installation**

- **•** Schließen Sie keine Geräte oder Vorrichtungen an, die das USV-System überlasten können (z.Bsp.: Laser-Drucker) an den Ausgangsschnittstellen des USV-Geräts.
- **•** Führen Sie die Kabeln so aus, dass niemand an diese stolpert.
- **•** Schließen Sie keine Haushaltsgeräte, wie z.B. Haarstrockner an die USV-Ausgangssteckdosen.
- **•** Das USV-Gerät kann von jedwelcher Person eingesetzt werden, ohne vorherige Erfahrung.
- **•** Schließen Sie das USV-System nur eine geerdete Steckdose an, die leicht zugänglich und in der Nähe des USV-Geräts ist.
- **•** Wir bitte Sie nur VDE freigelassene und mit dem EG-Zeichen versehene Versorgungskabel (z. Bsp.: Versorgungskabel vom Rechner) einzusetzen um das USV -Gerät an das Netzwerk anzuschließen.
- **•** Wir bitte Sie nur VDE freigelassene und mit dem EG-Zeichen versehene Versorgungskabel einzusetzen um sie Lasten ans USV-Gerät anzuschließen.
- **•** Bei Installation der Ausrüstung müssen Sie sicherstellen, dass der gesamte Flussstrom des USV-Geräts und der angeschlossenen Vorrichtungen nicht 3,5 mA überschreitet.

### **Bedienung**

- **•** Trennen Sie nicht das Netzkabel vom USV-Gerät oder von der Steckdose im Laufe des Betriebs, weil dieses die Erdung des USV-Geräts und sämtlichen angeschlossenen Lasten aufheben kann.
- **•** Das USV-Gerät hat ihre eigene interne Stromquelle (Akkus). Die Ausgangssteckdosen oder Ausgangsterminale auf Kategorien können elektrisch aufgeladen werden, auch wenn das USV-Gerät nicht an Stromnetz angeschlossen ist.
- **•** Um das USV-Gerät vollständig abzuschalten drücken Sie zuerst die Taste OFF/Enter um das Netzgerät abzuschalten.
- **•** Es dürfen keine Fremdkörper oder Flüssigkeiten ins Innere des USV-Geräts gelangen.

### **Wartung, Service und Störungen**

- **•** Das USV-Gerät funktioniert mit gefährlichen Spannungen. Die Reparaturen können nur durch qualifiziertes Wartungspersonal vorgenommen werden.
- **•** Achtung Stromschlagrisiko Auch nachdem das Gerät vom Netzwerk getrennt ist, sind die Bauteile aus dem Inneren des USV-Geräts an das Akku angeschlossen, elektrisch aufgeladen und gefährlich.
- **•** Bevor jedwelche Service und/oder Wartungsarbeiten vorzunehmen, trennen Sie die Akkus und prüfen Sie, dass kein Strom oder gefährliche Spannung in den Terminalen des leistungsstarken Kondensators, wie zum Bsp. der BUS-Kondensator vorhanden ist.
- **•** Nur die entsprechend unterwiesenen Personen in der Arbeit mit Akkus und mit den notwendigen Vorsichtsmaßnahmen können die Akkus ersetzen und die Arbeiten überwachen. Die unbefugten Personen dürfen keinen Zugang an die Akkus des USV-Geräts haben.
- **•** Achtung Stromschlagrisiko Der Akku-Kreislauf ist nicht von der Eingangsspannung isoliert. Gefährliche Spannungen können zwischen den Akkuklemmen und der Erde erscheinen. Bevor Sie diese berühren prüfen Sie, dass keine Spannung vorhanden ist!
- **•** Die Akkus können Stromschlag erzeugen. Wir bitten Sie, die unten genannten Vorsichtsmaßnahmen zu treffen, wie auch jedwelche andere notwendigen Maßnahmen, wenn man mit den Akkus des Gerätes arbeitet: entfernen Sie die Handuhren, Ringe und andere metallische Gegenstände und verwenden Sie nur Werkzeuge mit isolierten Griffen.
- **•** Bei Auswechslung des Akkus, setzen Sie die gleiche Anzahl und die gleiche Art von Akkus ein.
- **•** Verbrennen Sie nicht die Akkus. Dieses kann zu deren Explosion führen.
- **•** Die Akkus nicht öffnen oder zerstören. Der Auslauf des Elektrolytes kann Verletzungen der Haut und der Augen verursachen und giftig sein.
- **•** Trennen sie das USV-Gerät vom Netzwerk ab und ersetzen sie die verbrannte Sicherung mit einer neuen. Stellen Sie sicher, dass die Sicherung den Vorgaben des USV-Gerätes entsprechen.
- **•** Nehmen Sie das USV-Gerät nicht auseinander.

### **4 Installation**

### **4.1 Anschluss der Ausrüstungen und erste Inbetriebnahme**

- **Schritt 1.** Das USV-Gerät kann gleich nach dem Kauf eingesetzt werden. Es ist dennoch empfohlen die Akkus mindestens 8 Stunden zu laden um eine vollständige Funktionalität zu gewährleisten. Die Akkus können im sich im Laufe des Transports und der Lagerung entladen. Um die Akkus zu laden lassen sie das USV-Gerät ans Netzwerk angeschlossen. Das USV-Gerät wird sowohl ausgeschaltet als auch eingeschaltet aufgeladen.
- **Schritt 2.** Schließen Sie mit dem abgeschaltenen USV-Gerät sämtliche elektronische Ausrüstungen, die Schutz brauchen, an.
- **Schritt 3.** Schließen Sie das USV-Gerät an die Erdungsdosen an. Stellen Sie sicher, dass diese Steckdose mit einer Sicherung geschützt ist und nicht andere großer Verbraucher speist.
- **Schritt 4.** Drücken Sie die Einschalttaste, das LCD-Bildschirm wird leuchten und das Gerät wird ein akustisches Signal geben.
- **Schritt 5.** Die Festlegung der Kommunikation mittels des Managementprogramms: um die Überwachung des USV-Geräts zu vereinfachen schließen Sie das Kommunikationskabel an den vorhandenen USB-Port und danach zu einem Rechner auf dem das Managementprogramm aus dem Lieferumfang installiert wird. Mit Hilfe dieses Programms können Sie die automatische Abschaltung des USV-Geräts programmieren oder den Zustand des USV-Geräts direkt auf dem Bildschirm Ihres Rechners überwachen.
- **Schritt 6.** Installiere Sie das Managementprogramm: für eine vollständige Gestaltung des USV-Geräts ist die Installazion des Managementprogramms aus dem Lieferumfang empfohlen *http://www.powermonitor.software/*

### **5.1 Funktionen der Tasten**

### **Ein/Aus-Taste**

Drücken Sie diese Taste um das USV-Gerät einzuschalten oder auszuschalten.

### **Einstellungstaste**

Der akustische Alarm kann durch drücken dieser Taste abgeschaltet **5** Arbeitsgänge<br> **5.1 Funktionen der Ta<br>
Drücken Sie diese Taste<br>
Drücken Sie diese Taste<br>
auszuschalten.<br>
Einstellungstaste<br>
Der akustische Alarm kann<br>
oder eingeschaltet werden.** 

### **5.2 Anzeigen LCD-Tafel**

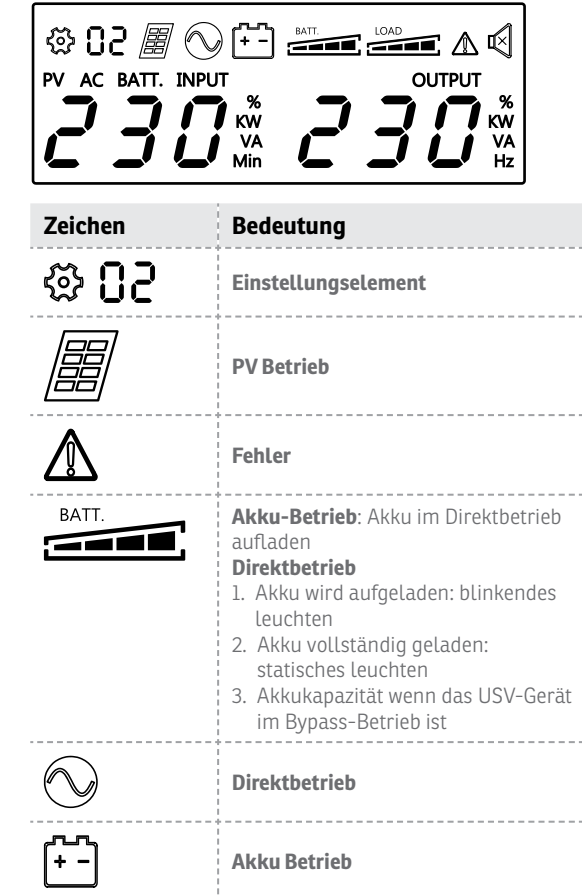

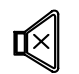

**Ton deaktiviert** (drücken Sie die ent sprechende Taste um die akustischen Alarmen zu aktivieren/deaktivieren)

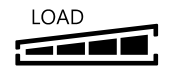

**Vollständige Aufladung** 

# **6 Störungen und Lösungen**

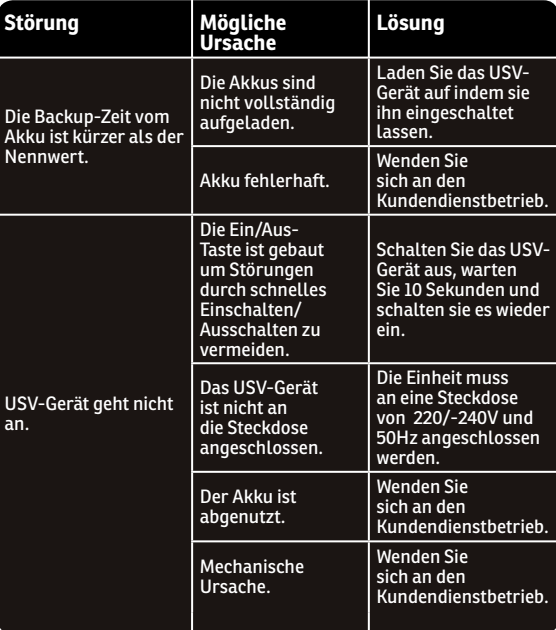

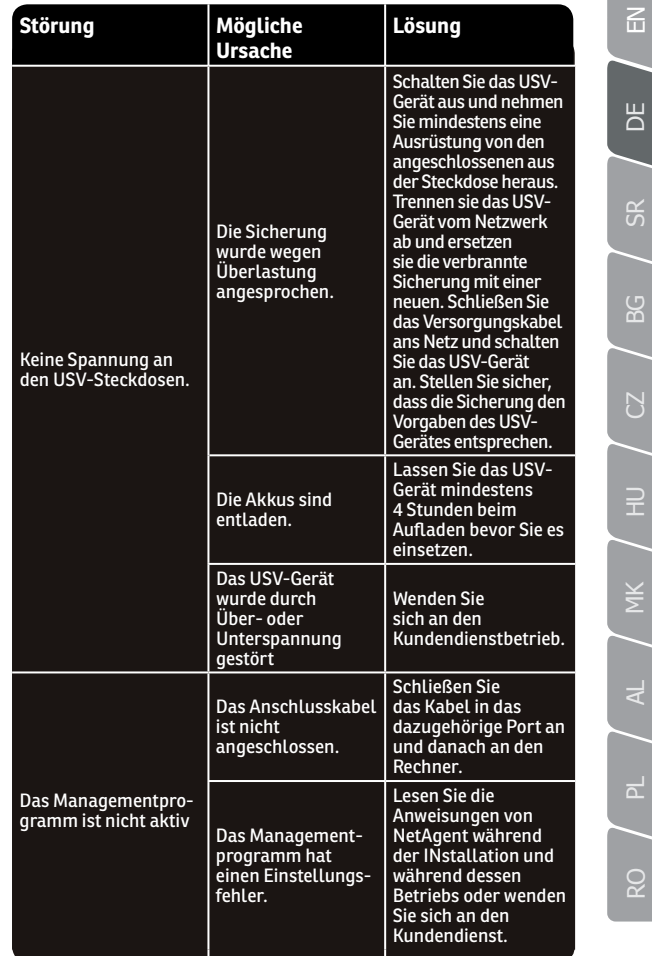

₹

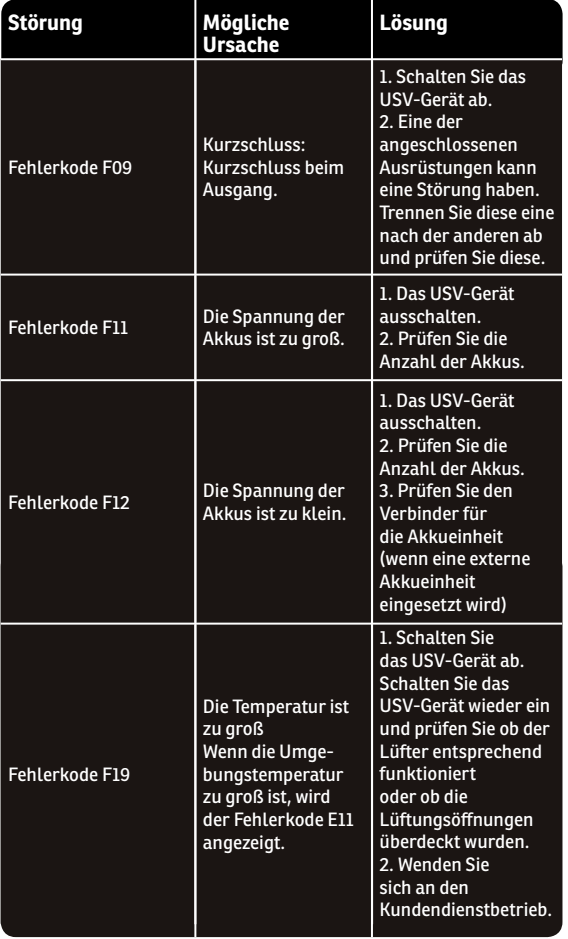

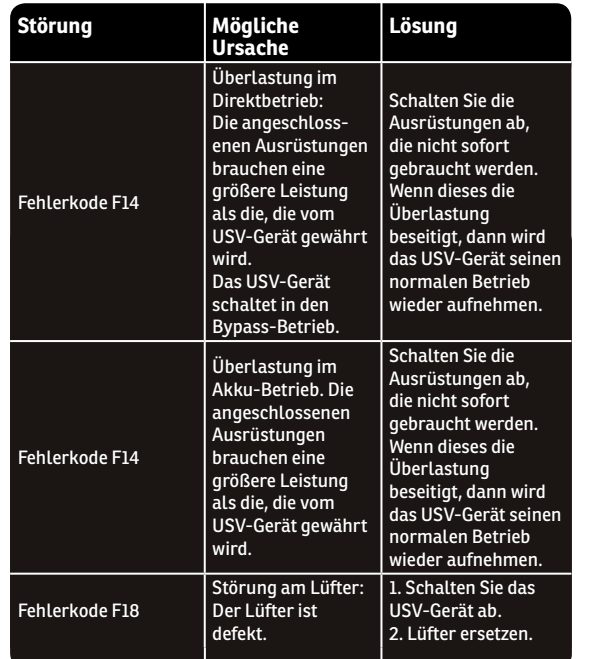

# Ш

# **Hvala što ste se odlučili za naš proizvod!**

Molimo vas da pročitate ovo uputstvo pre upotrebe ovog proizvoda.

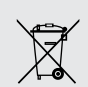

### **Entsorgung von elektrische und eletronische Geräte**

(Angewandt für die Mitgliedstaaten der Europäischen Union und für andere europäische Staaten mit einem getrennten Sammelsystem).

Dieses Symbol auf dem Produkt oder auf seiner Verpackung weist darauf hin, dass dieses Produkt nicht als Hausmüll entsorgt werden kann.

Er muss an die Recyclingversorgung der elektrischen und elektronischen Geräte abgegeben werden.

Stellen Sie sicher, dass diese Geräte sicher entsorgt wurden, damit Sie mögliche negative Folgen für die Umwelt und der Gesundheit von Menschen vermeiden, die Auftreten können falls die Geräte nicht ordnungsgemäß entsorgt wurden.

Materialrecycling hilft naturale Ressourcen zu schonen.

*Mi se, kao kompanija nJoy, fokusiramo na to da obezbedimo kvalitetan proizvod po pristupačnoj ceni kako bi vama kao našim korisnicima omogućili što veći užitak u svetu digitalnih komunikacija i tehnologija.*

*Ovaj UPS uređaj pruža zaštitu vašoj elektronskoj opremi od fizičkih oštećenja prouzrokovanih nepravilnostima u radu naponske mreže, istovremenu obezbeđujući određeni period autonomnog rada u slučaju nestanka struje, čime se sprečava trenutno gašenje uređaj i samim tim gubitak podataka.*

**Serija Argus** sastoji se od sledećih modela:

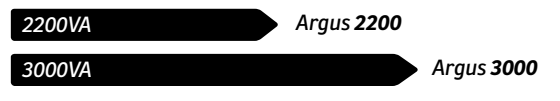

### **1 Sadržaj paketa**

- UPS jedinice
- Dva držača za ormansku montažu
- 4 šrafa
- USB kabl
- Korisničko uputstvo
- Garantni list

### *Pogled sa prednje strane*  ൈ

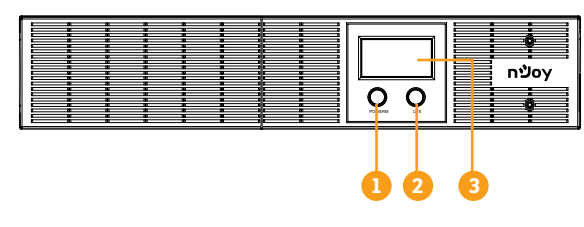

1. **Taster za Uključivanje/ Isključianje**

- 2. **Taster za podešaanja** 3. **LCD ekran**
- *Pogleda sa zadnje strane*  ◉

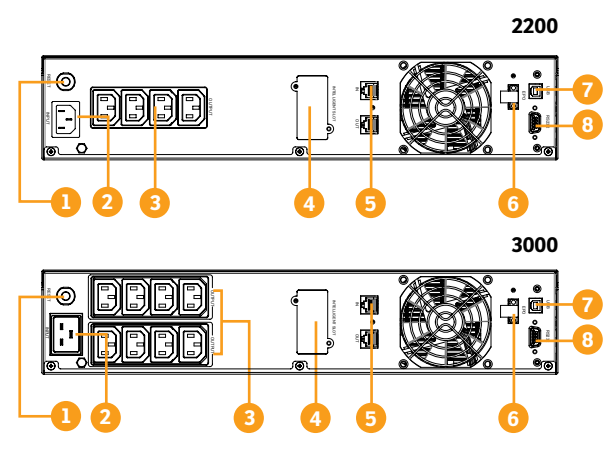

- 1. **Osigurač ulaznog napona**
	- Osigurač štiti od preopterećenja.
- 2. **AC ulaz**

 Povežite uređaj sa strujnom mrežom pomoću strujnog kabla.

### 3. **AC izlaz**

 UPS obezbeđuje napajanje za priključene potrošače i omogućava rad pri nestanku napajanja, pored toga štiti od strujnih udara i skoka napona.

4. **SNMP/HTTP mrežni priključak**

 SNMP / HTTP port omogu ćava daliinsko praćenje upravljanje UPS-om preko mreže.

5. **Zaštita komunikacionih priključaka RJ45/11** 

 Portovi za zaštitu će zaštititi bilo koji standardni modem, faks, telefonsku liniju ili mrežni kabl.

### 6. **EPO priključak**

 Omogu ćava hitno isključivanje UPS-a sa udaljene lokacije. Kada je EPO terminal otvoren, UPS će se isključiti i bezbedno ugasiti priključene potrošače.

### 7. **USB port**

 Ovaj port omogu ćava povezivanje i komunikaciju između USB porta na računaru i UPS jedinice.

# 8. **Serijski port**

 Ovaj port omogu ćava povezivanje i komunikaciju između serijskog porta RS232 na računaru i UPS jedinice. UPS beleži svoj status u aplikaciji za upravljanje.

Molim vas da se striktno pridržavate svih upozorenja i uputstava za upotrebu iz ovog priručnika. Sačuvajte ovaj priručnik i pažljivo pročitajte slede ća uputstva pre instaliranja jedinice. Nemojte koristiti ovu jedinicu pre nego što pažljivo pročitate sve informacije o **Bezbednosna upozorenja**<br>Molim vas da se striktno pridržavate svir<br>za upotrebu iz ovog priručnika. Sačuvajte<br>pročitajte sledeća uputstva pre instalii<br>koristiti ovu jedinicu pre nego što pažljivo p<br>bezbednosti i uputstva za

### **Prevoz**

**•** Molimo da transportujete UPS sistem samo u originalom pakovanju koji štiti od udara.

 $\overline{C}$ 

### **Priprema**

- **•** Ukoliko se UPS sistem premesti iz hladnog u toplo okruženje, može do ći do kondenzacije. UPS sistem mora biti apsolutno suv pre instalacije. Aklimatizujte uređaj najmanje dva sata pre prvog ukliučivania.
- **•** Nemojte instalirati UPS sistem blizu vode ili u vlažnom okruženju.
- **•** Ne instalirajte UPS sistem tamo gde bi bio izložen direktnoj sunčevoj svetlosti ili blizu izvora toplote.
- **•** Ne blokirajte otvore za ventilaciju ku ćišta UPS-a.

### **Instalacija**

- **•** Nemojte povezivati uređaje koji bi mogli preopteretiti UPS sistem (npr. laserski štampači).
- **•** Postavite kablove tako da niko ne može da stane ili se saplete o iste.
- **•** Nemojte povezivati ku ćne aparate poput fena za kosu.
- **•** UPS uređajem može upravljati bilo koji pojedinac čak i ako ne poseduje prethodno iskustvo ili obuku.
- **•** Povežite UPS sistem samo sa najbližom uzemljenom strujnom utičnicom.
- **•** Molimo koristite samo mrežni kabl sa oznakom CE, testiran na VDE-u (npr. strujni kabl računara) kako biste povezali UPS sistem.
- **•** Molimo koristite samo kablove za struju označene CE, testirane na VDE za povezivanje potrošača sa UPS sistemom.
- **•** Kada instalirate opremu, potrebno je proveriti da li zbir snage UPS-a i priključenih uređaja ne prelazi 3,5mA

### **Operacije**

- **•** Ne isključujte naponski kabl UPS sistema ili izlazni priključak tokom rada jer bi to dovelo do otkaza zaštitnog uzemljenje sistema i svih priključenih potrošača.
- **•** UPS sistem ima sopstveni, unutrašnji izvor struje izvor (baterije). U izlaznim utičnicama UPS-a ili izlazima bloka terminala može biti struje čak i kada UPS sistem nije povezan sa izlazom iz naponske mreže.
- **•** Da biste u potpunosti isključili UPS sistem, prvo pritisnite dugme OFF / Enter da biste prekinuli vezu.
- **•** Sprečite da tečnosti ili drugi strani predmeti dospeju u unutrašnjost UPS sistema.

### **Održavanje, servisiranje i greške**

- **•** UPS sistem radi na opasnim naponskim nivoima. Popravke može izvršiti samo kvalifikovano osoblje.
- **•** Oprez opasnost od strujnog udara. Čak i nakon što je jedinica isključena iz naponske mreže, komponente unutar sistema su i dalje povezane na bateriju i opasne.
- **•** Prije obavljanja bilo kakvog servisa i / ili održavanja, isključite baterije i proverite da nema struje i opasnog napona u izlazima kondenzatora visokog kapaciteta kao što su BUS-kondenzatori.
- **•** Samo osobe su adekvatno upoznate sa baterijama i uz potrebne mere predostrožnosti mogu zameniti baterije i nadzirati rad. Neovlaš ćeno lice ne sme doći u kontakt sa baterijama.
- **•** Oprez opasnost od strujnog udara Baterijsko kolo nije izolovan od ulaznog napona. Usled toga može se javiti opasno visok napon. Pre dodirivanja, molim vas proverite da li je napon prisutan!
- **•** Baterije mogu uzrokovati električni udar i imati visoku vrednost napona. Molimo vas da obratite pažnju na sve mere predostrožnost navedene u ovom priručniku i bilo koje druge potrebne mere prilikom rada sa baterijama: ukloniti ručne satove, prstenje i druge metalne predmete, koristite samo alate sa izolovanim rukohvatima i ručkama.
- **•** Kada menjate baterije, instalirajte isti broj i iste vrste baterija.
- **•** Ne pokušavajte da odložite baterije tako što će te ih spaliti. Ovo bi moglo dovesti do eksplozije baterije.
- **•** Nemojte otvarati ili uništavati baterije. Elektrolitska tečnost može izazvati povrede kože i očiju. Isto tako može biti otrovna.
- **•** Zamenite osigurač samo istim tipom i amperažom kako bi izbegli opasnost od požara.
- **•** Nemojte rastavljati UPS sistem.

# $\overline{\mathsf{d}}$

 $\overline{f}$ 

# ပ္ထ

 $\sum$ 

# RO / PL / AL / MK / HU / CZ / BG / SR / DE

**Q** 

### Pritisnite ovaj taster kako biste uključili ili isključili uređaj.

**Tasteri za podešavanje** 

**5.1 Funkcije tastera Taster za uključivanje/Isključianje**

**4 Instalacija**

ili ne.

podataka.

**4.1 Povezivanje vaše opreme i prvo pokretanje**

**Korak 1.** Vaš novi UPS se može koristiti odmah po prijemu. Međutim, preporučuje se punjenje baterija tokom najmanje 8 sati, kako bi se osigurao maksimalan kapacitet baterija. Pad nivoa baterija može se javiti prilikom transporta i skladištenja. Da biste napunili bateriju, jednostavno ostavite uređaj priključen u utičnicu za naizmeničnu struju. Uređaj će se puniti bez obzira na to da li radi aktivno

**Korak 2.** Isključite i iskopčajte UPS jedinicu, a zatim povežite računar, monitor i bilo koji uređaj za eksterno čuvanje

**Korak 3.** Priključite UPS u sa zidnom utičnicom. Uverite se da je

**Korak 5.** Povezivanje komunikacijonih uređaja: Da biste omogu ćili nenadzirano gašenje / uključivanje UPS-a, povežite komunikacijski kabl sa USB portom i komunikacionim portom vašeg računara. Uz pomoć softvera za upravljanje, možete programita gašenje i pokretanje UPS uređaja

**Korak 6.** Instaliranje softvera: Za optimalnu zaštitu računarskog

sistema, instalirajte softver za pra ćenje UPS-a *http://www. powermonitor.software/* da biste potpuno konfigurisali UPS.

i da ne opslužuje druge velike potrošače. **Korak 4.** Otpustite prekidač za napajanje kako biste uključili uređaj. LCD indikatorska lampica će svetleti i uređaj će "oglasiti".

nadgledati status preko računara.

izlazni priključak za zid zašti ćen osiguračem ili prekidačem

**5 Operacije<br>5.1 Funkcije tastera**<br>Taster za uključivanje/Isključianje<br>Pritisnite ovaj taster kako biste uključili ili isključili uređaj.<br>**Tasteri za podešavanje**<br>Zvučni alarm se može isključiti / uključiti pritiskom na ov

### **5.2 Indikatori LCD panela**

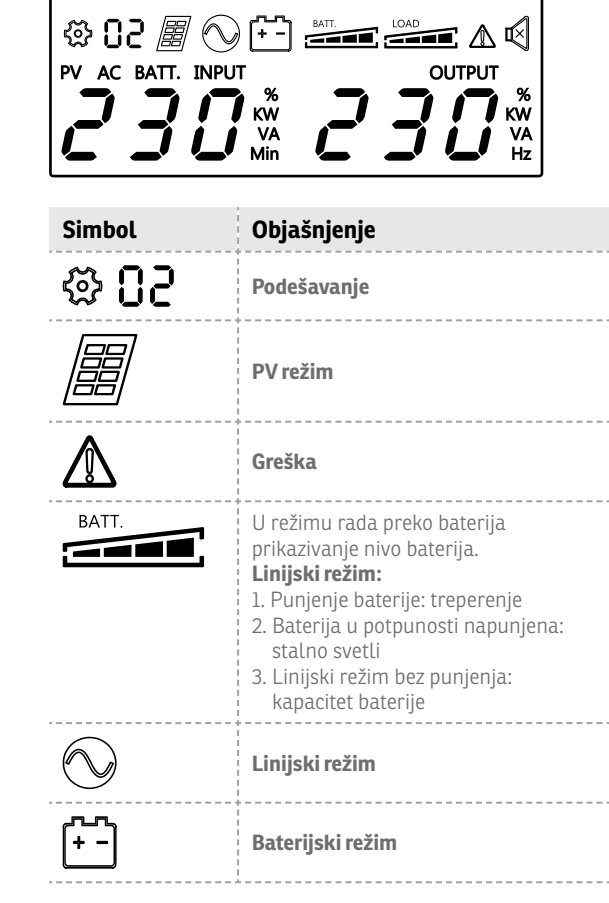

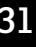

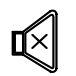

**Iskljčivanje zvuka** (pritisnite taster ekrana tokom 3 sekunde kako biste isključili zvuke alarma)

-----------------

LOAD ▅

**Opterećenje**

# **6 Rešavanje problema**

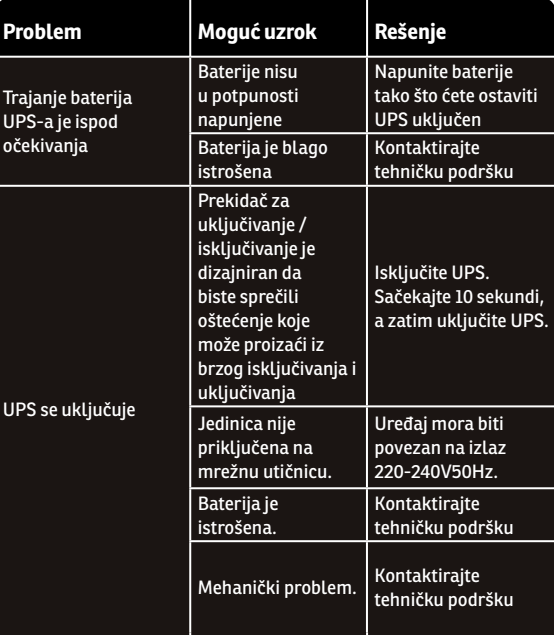

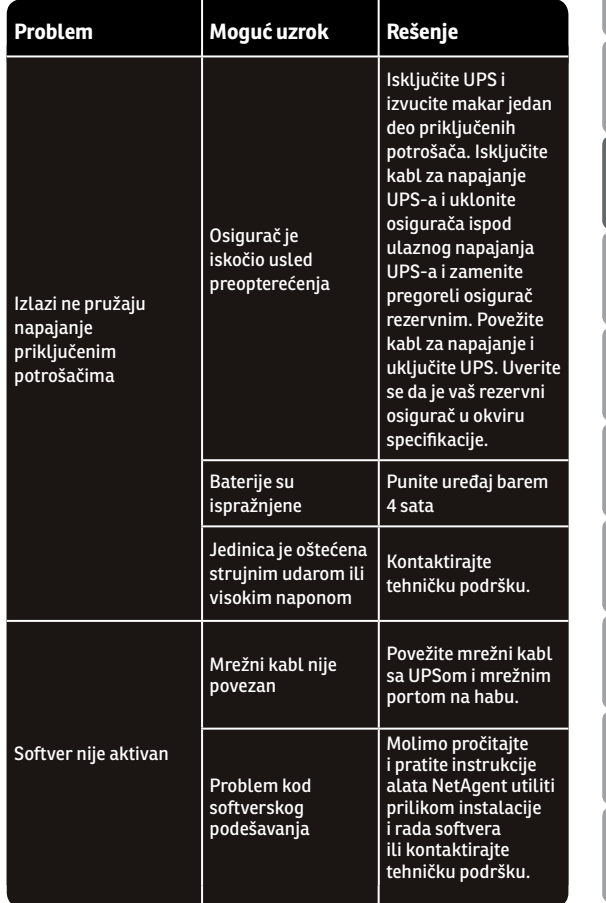

 $\overline{E}$ 

 $B$ 

 $S<sub>R</sub>$ 

8G

 $\overline{C}$ 

RO / PL / AL / MK / HU / CZ / BG / SR / DE

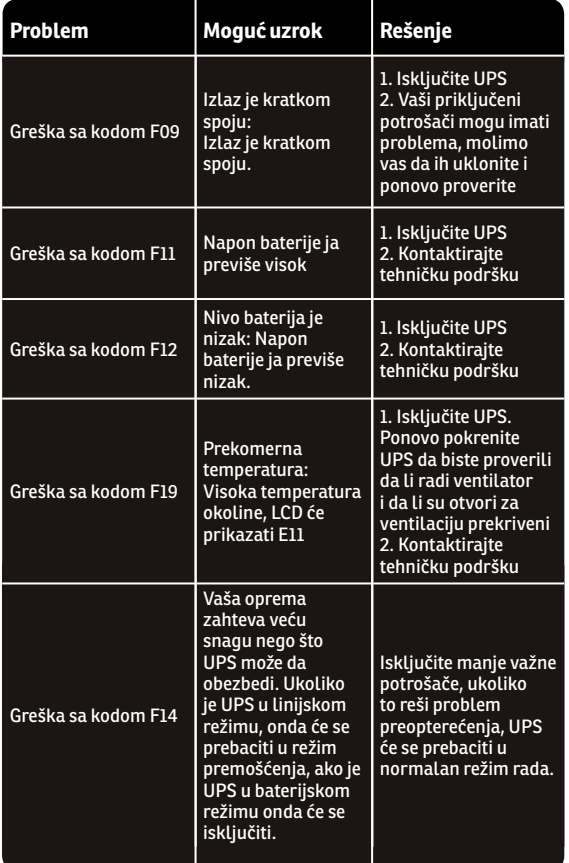

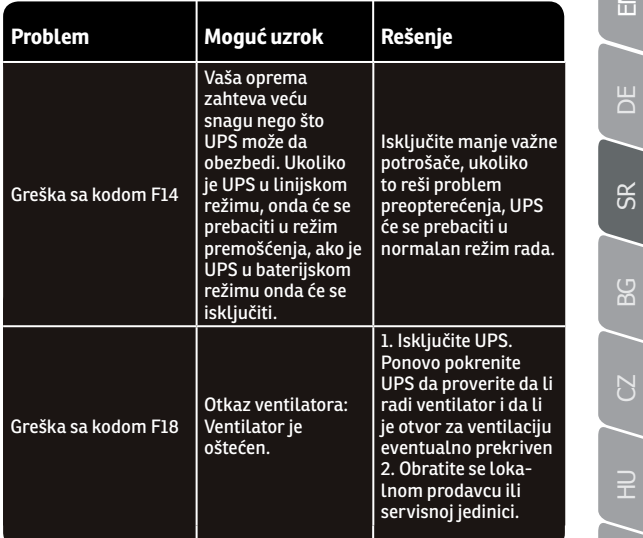

- 11

RO / PL / AL / MK / HU / CZ / BG / SR / DE

 $\alpha$ 

### **Благодарим Ви,** че закупувате нашите продукти!

Моля прочетете това ръководство преди да използвате продукта.

*Този UPS ще предпазва Вашето електронно оборудване от физическа повреда и ще осигури аварийно захранване, за да се предотврати загуба на данни в случай на* 

*Ние в nJoy сме фокусирани в осигуряването на висококачествени продукти на достъпни цени. Проектираме и изработваме продукти, които правят досега Ви с цифровия свят по-добър и поприятен!*

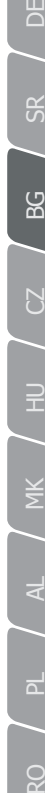

 $\overline{f}$ 

 $\overline{\mathsf{d}}$ 

89

# **Zbrinjavanje starih električnih i elektronskih uređaja**

*(Primenjivo u Evropskoj uniji i ostalim evropskim državama s posebnim sistemima za odlaganje).*

Ovaj simbol na proizvodu ili na ambalaži, znači da se proizvod ne sme bacati kao kućni otpad.

Umesto toga potrebno je predati ga na odgovarajućim sabirnim punktovima za recikliranje električne i elektronske opreme.

Potvrdom da je ovaj uređaj zbrinut kako treba, sprečavate potencijalne negativne posledice po životnu sredinu i ljudsko zdravlje.

Recikliranje materijala pomaže u očuvanju prirodnih resursa.

*Argus 2200 Argus 3000 2200VA 3000VA* **1 Съдържание на пакета** UPS устройство 2 скоби за монтаж на UPS-а 4 винта *проблеми със захранването.* Следните модели са част от серията Argus:

- USB кабел
- Ръководство за употреба
- Гаранция

### *Преден изглед*  $\bullet$

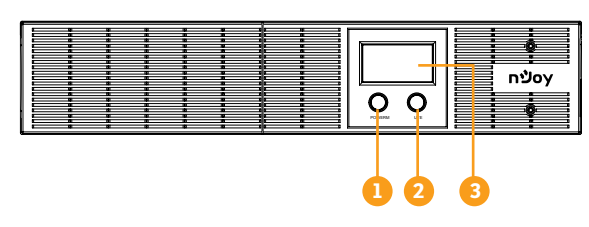

1. **Бутон включване/ изключване**

- 2. **Бутон за настройки** 3. **LCD екран**
- $\bullet$ *Изглед отзад*

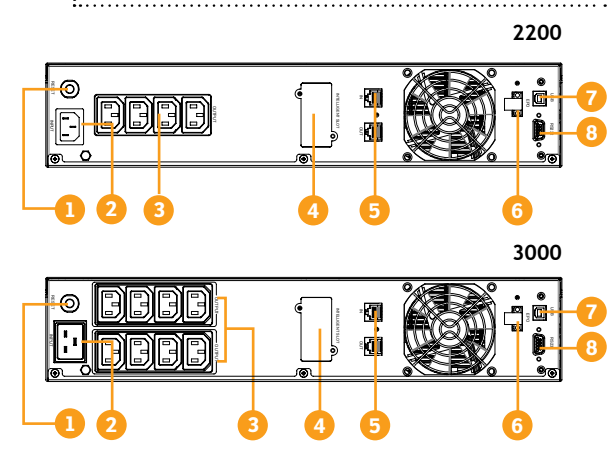

1. **Предпазител за входящо напрежение**

предпазител<br>зашита при осигурява свръхнапрежение.

2. **Контакт за захранване** През този контакт се

захранва UPS-а от мрежата.

3. **Защитен контакт**

Тези контакти осигуряват защита и продължително ф у н к ц и о н и р а н е при прекъсване на електричеството от ел. мрежата

4. **SNMP/HTTP порт** 

осигурява възможност за мониторинг на UPS-а чрез свързване от разстояние.

### 5. **Защита за комуникационните портове RJ45/11**

Тези портове ще предпазват всяко оборудване от типа на модем, факс, телефон и др.

6. **EPO порт**

функцията за аварийно изключване на UPS-а чрез контрол от разстояние.

7. **USB порт**

комуникация между UPS и компютър.

- 8. **Сериен порт** Контектор за допълнителни външни батерии
- 

Моля, спазвайте всички предупреждения и инструкции за употреба в това ръководство. Съхранявайте това ръководство правилно и внимателно прочетете следните инструкции преди да инсталирате уреда. Не използвайте това устройство преди да сте прочели всички инструкции за безопасност и сигурно **3 • Предупреждения за безопасност**<br>Моля, спазвайте всички предупреждения и<br>употреба в това ръководство. Съхранявайте<br>правилно и внимателно прочетете следните и<br>да инсталирате уреда. Не използвайте това у<br>да сте прочели в

### **Транспорт**

**•** Моля, пренасяйте UPS системата само в оригиналната опаковка, за да го пазите от удари.

### **Подготовка**

**•** Може да възникне конденз, ако UPS е преместен от студена в топла среда. UPS системата трябва да бъде изсушена, преди да бъде инсталирана. Моля, оставете поне 2 часа на UPS да се аклиматизира към средата, в която искате да го инсталирате.

 $\overline{f}$ 

ā

**Q** 

- **•** Не монтирайте UPS системата близо до вода или във влажни среди.
- **•** Не монтирайте UPS системата там, където ще бъде изложена на пряка слънчева светлива или в близост до източници на топлина.
- **•** Не блокирайте вентилационните отвори на корпуса на UPS-а.

### **Монтаж**

- **•** Не свързвайте уреди или устройства, които биха пренатоварили UPS системата (например: лазерни принтери) към изходните муфи на UPS.
- **•** Монтирайте кабелите така, че никой да не ги настъпва.
- **•** Не свързвайте домакински уреди, като сешоари, към изходните контакти UPS.
- **•** UPS-ът може да се използва от всеки човек, без да е нужен предварителен опит.
- **•** Свържете UPS системата само към контакт със заземяване, който трябва да е леснодостъпен и близо до UPS системата.
- **•** Моля, използвайте само захранващи кабели тествани VDE и със знак CE (напр. кабел за захранване от компютъра), за да свържете UPS системата към електрическата мрежа на сградата.
- **•** Моля, използвайте само захранващи кабели тествани VDE и със знак CE, за да свържете товарите към UPS системата.
- **•** При монтиране на оборудването трябва да се уверите, че общия ток на изтичане на UPS и на свързаните устройства не надвишава 3,5 mA.

### **Работа**

- **•** Не изключвайте захранващия кабел от UPS системата или от контакта на сградата по време на употреба, защото това би обезсилило защитното заземяване на UPS система и всички свързани товари.
- **•** UPS системата има собствен източник на вътрешен ток (батерии). Изходните контакти или изходните терминали могат да се заредят електрически, дори и UPS системата да не е свързана към ел. системата на сградата.
- **•** За да изключите напълно UPS системата, натиснете първо бутон OFF/Enter, за да изключите източника на захранване

**•** Не позволявайте навлизането във вътрешността на UPS устройството на чужди тела или течности.

### **Поддръжка, обслужване и дефекти**

- **•** UPS системата работи с опасни напрежения. Ремонтите могат да бъдат извършвани само от квалифициран персонал.
- **•** Внимание риск от токов удар. Дори и след като устройството е изключено от електрическата мрежа, компонентите вътре в UPS системата са свързани към батерията и са електрически и опасно заредени.
- **•** Преди да извършите каквото и да е обслужване и / или услуга поддръжка, изключете батериите и се уверете, че няма ток или опасно напрежение в терминалите на кондензатора с висок капацитет, като BUS кондензатора.
- **•** Само хора, които са запознати подходящо с с батериите и с необходимите предпазни мерки могат да сменят батериите и да наблюдават операциите. Неупълномощените лица трябва да се държат далеч от батерията на UPS системата.
- **•** Внимание риск от токов удар. Веригата на батерията не е изолирана от входящото напрежение. Могат да възникнат опасни напрежения между терминалите на батерията и заземяването. Преди да докосвате, моля, проверете дали няма напрежение!
- **•** Батериите могат да причинят токов удар. Моля, вземете го посочените по-долу предпазни мерки, както и всички други мерки, необходими при работа с батериите на системата: свалете ръчните си часовници, пръстени и други метални предмети и използвайте само инструменти с изолирани дръжки.
- **•** При смяна на батериите, инсталирайте същия номер и размер батерии.
- **•** Не се опитвайте да изхвърляте батериите, като ги изгорите. Това може да доведе до експлозия на батерията.
- **•** Не отваряйте или унищожавайте батериите. Изтичането на електролитите може да причини кожни лезии и и може да бъде токсично.
- **•** Изключете UPS-а от мрежата и сменете изгорелия предпазител с нов. Уверете се, че предпазителят отговаря на спецификациите на UPS-а.
- **•** Не разглобявайте UPS системата.

 $\overline{f}$ 

# ပ္က

 $\sum$ 

### **4 Монтаж**

### **4.1 Свързване на оборудване и първа употреба**

- **Стъпка 1.** UPS може да се използва веднага след покупката. Препоръчително е обаче да заредите батериите наймалко 8 часа за пълна функционалност. Батериите могат да бъдат разредени по време на транспортиране и съхранение. За да заредите батериите просто включете UPS в контакта. UPS ще бъде заредена или изключена.
- **Стъпка 2.** При изключен UPS, свържете всички ел. уреди, които имат необходимост от защита.
- **Стъпка 3.** Свържете UPS-а към контакт със заземяване. Уверете се, че този контакт е защитен с предпазител и че не обслужва други много големи консуматори.
- **Стъпка 4.** Натиснете бутона за включване LCD екранът ще светне, а устройството ще звъни с прекъсване.
- **Стъпка 5.** Установяване на комуникация чрез програмата за управление: За да опростите наблюдението на UPS-а, свържете комуникационния кабел към наличния USB порт и след това към компютър, на който ще бъде инсталирана получената програма за управление. С тази програма можете да програмирате автоматичното изключване на UPS или да следите състоянието на UPS директно от екрана на компютъра.
- **Стъпка 6.** Инсталирайте програмата за управление: за цялостна конфигурация на UPS-а се препоръчва инсталиране на програмата за управление *http://www.powermonitor. software/*
	-

### **5.1 Функции на бутоните**

### **Бутон за включване/изключване**

Натиснете този бутон, за да включите, съответно изключите UPS-а. **5 Операции**<br>**5.1 Функции на бутон.**<br>Бутон за включване/изкли<br>Натиснете този бутон, за<br>Буковата аларма може делискането на този бутон.

### **Бутон за настройки**

Звуковата аларма може да бъде изключена или включена с

### **5.2 Индикатори на LCD панела**

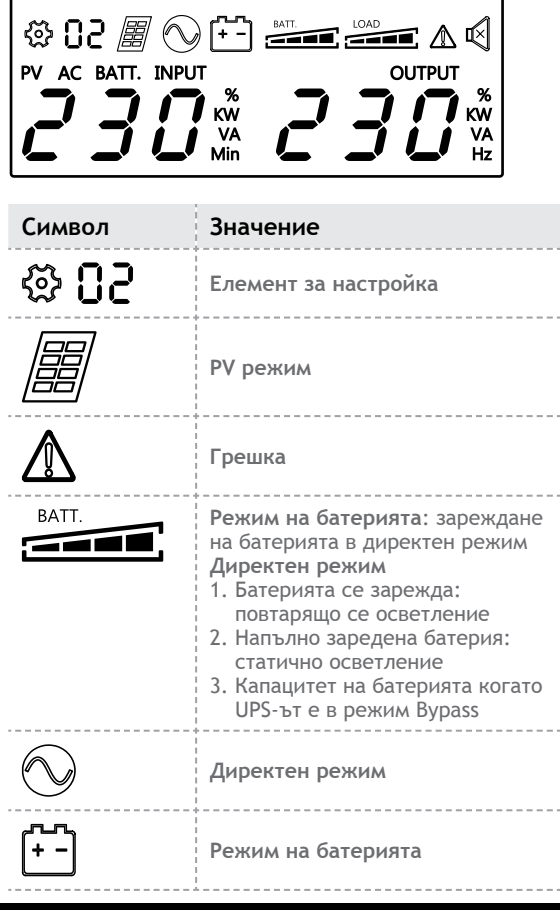

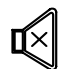

**Деактивиран звук** (натиснете бутона за тази функция, за да активирате/деактивирате звуковите аларми)

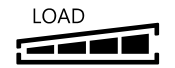

**Цялостно зареждане**

### **6 Проблеми и решения**

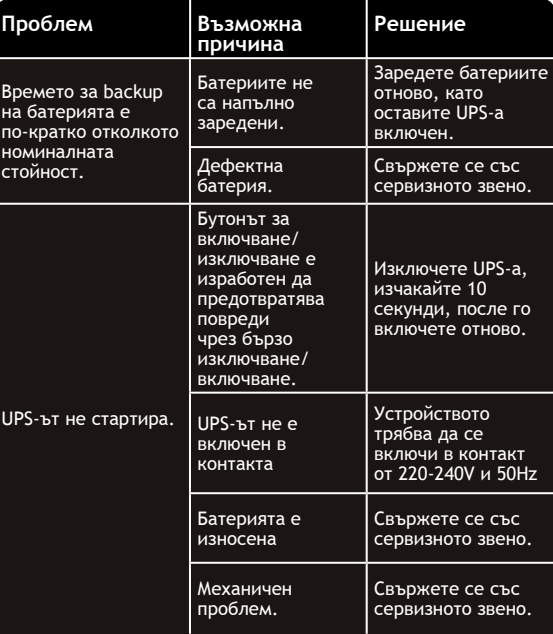

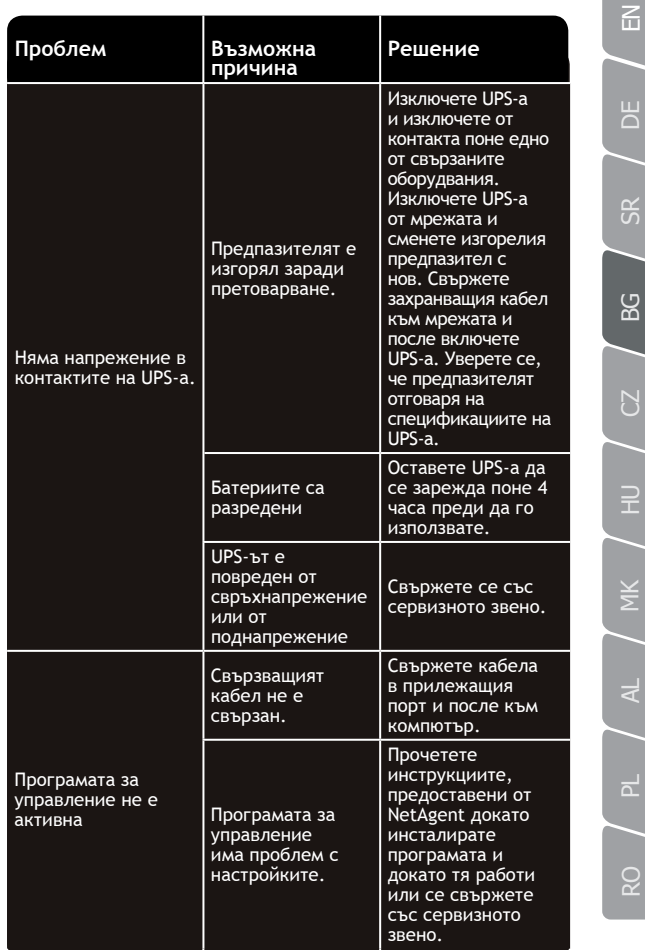

RO / PL / AL / MK / HU / CZ / BG / SR / DE

¥

ဥ

₩

୫

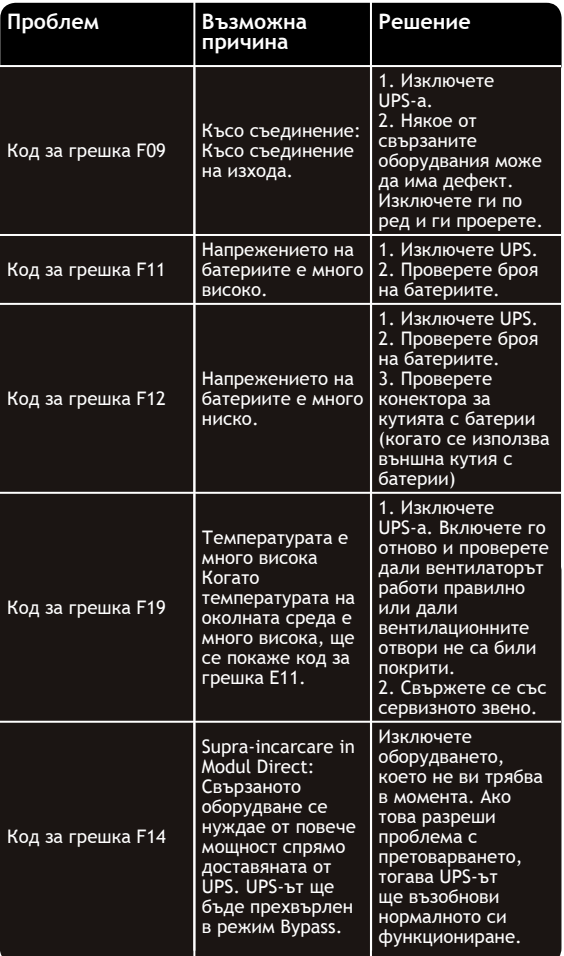

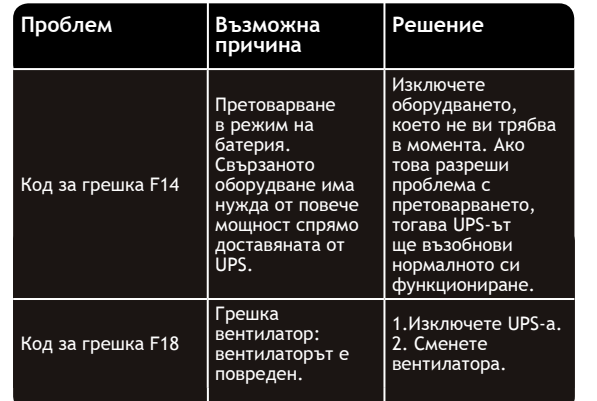

**Изхвърляне на старо Електронно и Електрическо оборудване.**

*(Приложимо в Европейския съюз и други европейски страни със системи за разделно събиране на отпадъци)*

Този символ върху продукта или опаковката му показва, че този продукт не трябва да се третира като домакински отпадък.

Вместо това той трябва да бъде предаден в съответния събирателен пункт за рециклиране на електрическо и електронно оборудване.

Като се погрижите този продукт да бъде изхвърлен по подходящ начин, вие ще помогнете за предотвратяване на възможните негативни последствия за околната среда и човешкото здраве, които биха могли да бъдат предизвикани от неправилното изхвърляне като отпадък на този продукт.

Рециклирането на материалите ще помогне за запазването на природните ресурси.

 $\overline{f}$ 

 $\overline{D}$ 

89

 $\sum$ 

 $\exists$ 

 $\frac{1}{2}$ 

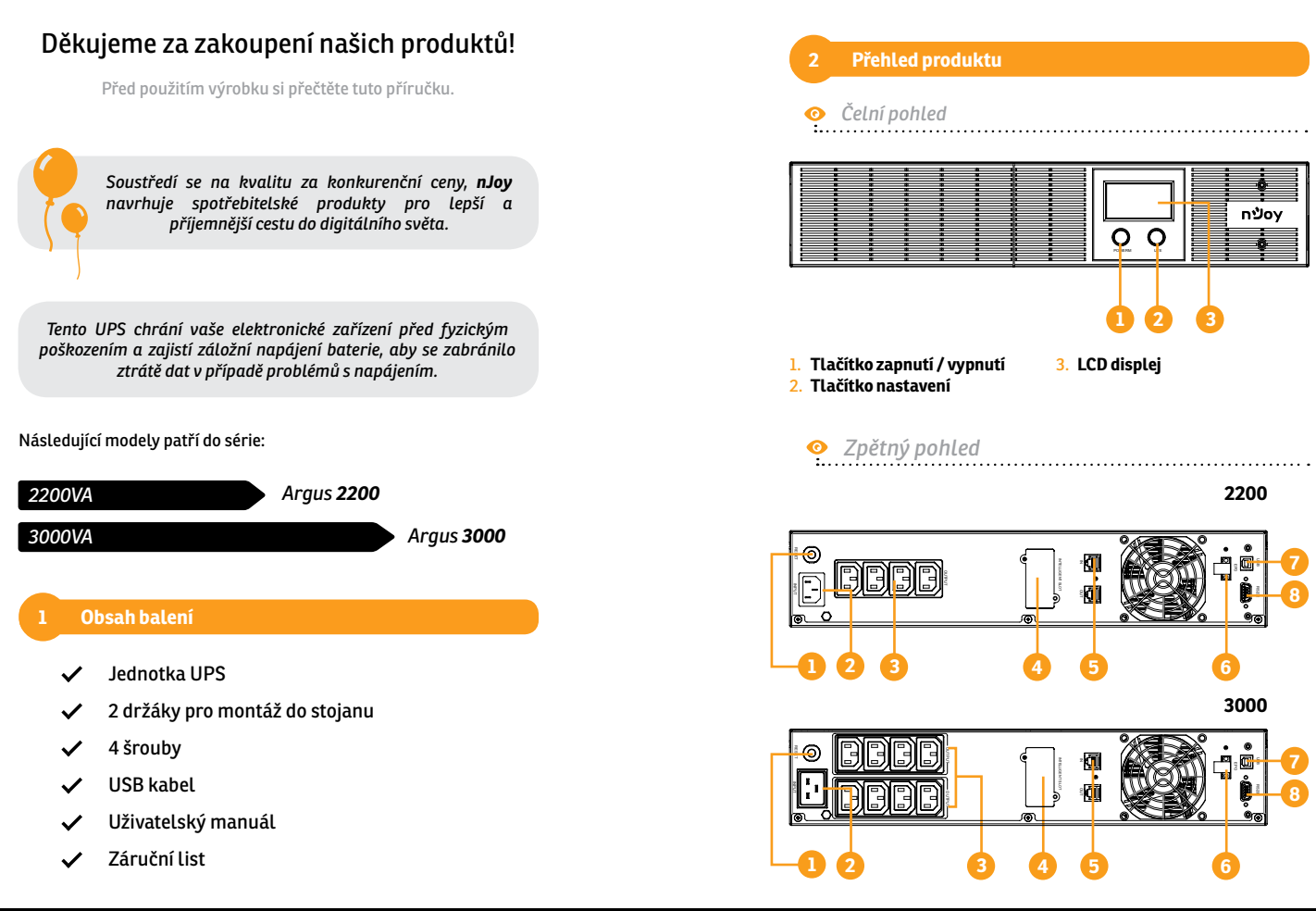

 $\overline{f}$ 

 $\overline{\mathsf{d}}$ 

RO / PL / AL / MK / HU / CZ / BG / SR / DE

¥κ

**Q** 

 $\exists$ 

 $\overline{C}$ 

ပ္ထ

ပ္ထ

 $\overline{N}$ 

- RO / PL / AL / MK / HU / CZ / BG / SR / DE ¥κ
- 
- 
- **Q**

### 1. **Pojistka vstupního napětí**

Pojistka chrání před přetížením.

### 2. **Vstup AC**

 Připojte napájení pomocí napájecího kabelu.

# 3. **AC Vystup**

poskytuje napájení připojeným spotřebičům a umožňuje provoz při výpadku napájení, kromě ochrany proti úrazu elektrickým proudem a úniku napětí.

4. **SNMP / HTTP síťový port** Port SNMP / HTTP umožňuje vzdálené sledování a správu

vašeho UPS v síti.

### 5. **Komunikační porty RJ45 / 11** Komunikační porty chrání

všechny standardní modemy, faxy, telefonní linky nebo síťové kabely.

### 6. **Port EPO**

 Umožňuje nouzové vypnutí UPS. Pokud je otevřený terminál EPO, UPS se okamžitě vypne.

### 7. **Port USB**

 Tento port umožňuje připojení a komunikaci z portu USB v počítači na jednotku UPS.

### 8. **Sériový port**

 Tento port umožňuje připojení a komunikaci ze seriálu RS232 na počítači k jednotce UPS. UPS oznamuje svůj stav softwaru.

Před uvedením přístroje do provozu dodržujte všechna upozornění a návod k obsluze v této příručce. Před instalací přístroje pečlivě přečtěte následující pokyny a přečtěte si pozorně následující pokyny: Před použitím si pečlivě přečtěte všechny bezpečnostní pokyny a návody k obsluze: **<sup>3</sup> Důležité bezpečnostní upozornění**

### **Přeprava**

**•** Přepravujte systém UPS pouze v původním balení, aby byl chráněn před nárazy a nárazem.

### **Příprava**

**•** Pokud se systém UPS přesune přímo z chladného do teplého prostředí, může dojít k jeho kondenzování. Před instalací musí být systém UPS absolutně suchý a nechte nejméně dvě hodiny, než se systém UPS přizpůsobí životnímu prostředí.

- **•** Neinstalujte systém UPS v blízkosti vody ani ve vlhkém prostředí.
- **•** Neinstalujte systém UPS tam, kde by byl vystaven přímému slunečnímu záření nebo v blízkosti zdrojů tepla.
- **•** Neblokujte větrací otvory v pouzdře UPS.

### **Instalace**

- **•** Nepřipojujte zařízení, která by přetížila systém UPS (např. Laserové tiskárny) do výstupních konektorů UPS.
- **•** Umístěte kabely tak, aby se nikdo nemohl zastavit nebo jít přes ně.
- **•** Nepřipojujte domácí spotřebiče, jako jsou vysoušeče vlasů, do výstupních zásuvek UPS.
- **•** UPS může provozovat jakýkoli člověk bez předchozích zkušeností.
- **•** Připojte systém UPS pouze k uzemněné zásuvce, která musí být snadno přístupná a v blízkosti systému UPS.
- **•** Připojte systém UPS k elektrické zásuvce budov (zásuvná zásuvka) pouze pomocí síťového kabelu označeného značkou CE (např. Síťového kabelu počítače).
- **•** Pro připojení zátěží do systému UPS používejte pouze napájecí kabely označené značkou CE, označené směrnicí VDE.
- **•** Při instalaci zařízení by mělo být zajištěno, že součet svodového proudu UPS a připojených zařízení nepřesáhne 3,5 mA.

### **Úkon**

- **•** Během provozu neodpojujte síťový kabel ze systému UPS ani ze zásuvky budov (zásuvná zásuvka), protože by tím došlo k zrušení ochranného uzemnění systému UPS a všech připojených zátěží.
- **•** Systém UPS je vybaven vlastním vnitřním zdrojem (bateriemi). Výstupní konektory UPS nebo blok výstupních svorek mohou být elektricky napájeny i v případě, že systém UPS není připojen k elektrické zásuvce budovy.
- **•** Chcete-li zcela odpojit systém UPS, nejprve stiskněte tlačítko OFF / Enter pro odpojení sítě.
- **•** Zabraňte vnikání kapalin nebo jiných cizích předmětů dovnitř systému UPS.

### **Údržba, servis a závady**

- **•** Systém UPS pracuje s nebezpečným napětím. Opravy smí provádět pouze kvalifikovaný personál údržby.
- **•** Upozornění nebezpečí úrazu elektrickým proudem. I po odpojení přístroje od sítě (budovu) se součásti uvnitř systému UPS stále připojují k baterii a jsou elektricky živé a nebezpečné.
- **•** Před prováděním jakéhokoli servisu a / nebo údržby odpojte baterie a ověřte, zda v terminálech kondenzátorů s vysokou schopností, jako jsou BUS-kondenzátory, neexistuje žádný proud a žádné nebezpečné napětí.
- **•** Pouze osoby jsou dostatečně obeznámeny s bateriemi a vyžadovaná preventivní opatření mohou nahradit baterie a kontrolovat provoz. Neoprávněné osoby musí být drženy mimo baterie.
- **•** Pozor nebezpečí úrazu elektrickým proudem. Obvod akumulátoru není izolován od vstupního napětí. Nebezpečné napětí mezi svorkami akumulátoru a zemem. Před dotykem ověřte, zda není přítomno žádné napětí!
- **•** Baterie mohou způsobit úraz elektrickým proudem a mají vysoký zkratový proud. Při práci s bateriemi dodržujte bezpečnostní opatření uvedená v této příručce a všechna další opatření nezbytná pro jejich odstranění: odstraňte náramky, kroužky a jiné kovové předměty, používejte pouze nástroje s izolovanými rukojeti.
- **•** Při výměně baterií nainstalujte stejné číslo a stejný typ baterií.
- **•** Nepokoušejte se likvidovat baterie spálením, což by mohlo způsobit výbuch baterie.
- **•** Neotvírejte ani nerozdělujte baterie. Únik elektrolytu může způsobit zranění pokožky a očí.
- **•** Vyměňte pojistku pouze stejným typem a proudem, abyste předešli požárnímu nebezpečí.
- **•** Nerozebírejte systému UPS.

### **4 Instalace**

### **4.1 Připojte zařízení a první použití**

- **Krok 1.** Váš nový UPS může být použit okamžitě po obdržení. Dobíjení baterie se však doporučuje minimálně 8 hodin, aby se zajistilo dosažení maximální kapacity akumulátoru. Při přepravě a skladování může dojít ke ztrátě náboje. Chcete-li baterii dobít, jednoduše nechte přístroj zapojený do elektrické zásuvky. Zařízení se bude nabíjet v režimu zapnutí i vypnutí.
- **Krok 2.** Když je jednotka UPS vypnutá a odpojena, připojte počítač, monitor a jakékoli externě napájené zařízení pro ukládání dat.
- **Krok 3.** Připojte UPS do 2-pólové, 3-vodičové uzemněné zásuvky (zásuvka ve zdi). Ujistěte se, že výstupní otvor je chráněn pojistkou nebo jističem a neprovádí údržbu zařízení s velkými požadavky na elektrickou energii.
- **Krok 4.** Uvolněte vypínač pro zapnutí přístroje. Kontrolka LCD se rozsvítí a přístroj "pípne".
- **Krok 5.** Komunikační připojení: Chcete-li povolit bezobslužné vypnutí / spuštění UPS a sledování stavu, připojte komunikační kabel na jednom konci k portu USB a druhý do komunikačního portu počítače. S nainstalovaným monitorovacím softwarem můžete naplánovat vypnutí / spuštění UPS a monitorovat stav UPS prostřednictvím počítače.
- **Krok 6.** Instalace softwaru: Pro optimální ochranu počítačového systému nainstalujte monitorovací software UPS z *http://www. powermonitor.software/* pro úplné nakonfigurování vypnutí UPS.

### **5.1 Klíčové funkce**

# **Tlačítko zapnutí / vypnutí** Stiskněte tlačítko napájení pro zapnutí nebo vypnutí UPS. **Falarm Langradice School School School School School School School School School School School School School School School School School School School School School School School School School School School School School**

### **Tlačítko nastavení**

### **5.2 Indikátory panelu LCD**

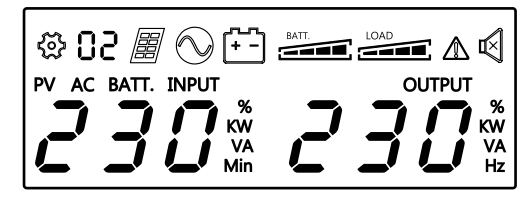

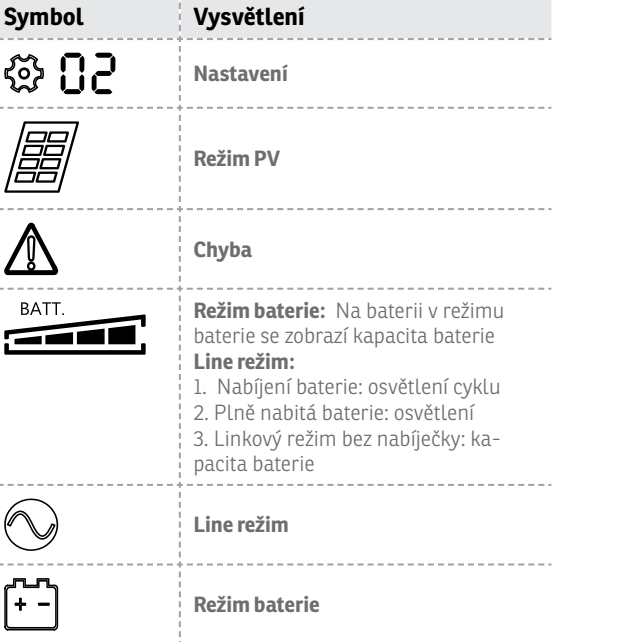

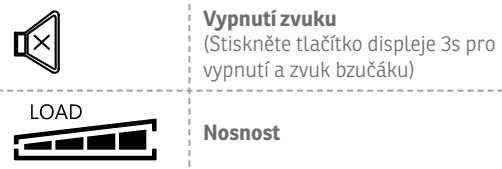

## **6 Odstraňování problémů**

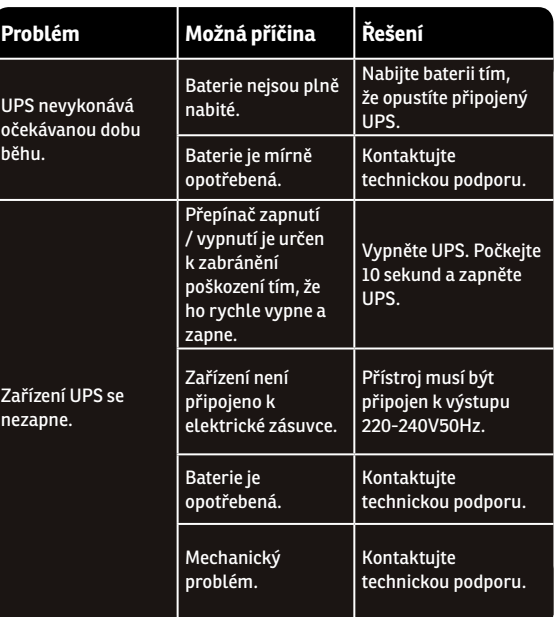

 $\overline{E}$  $B$ 

 $\Omega$ 

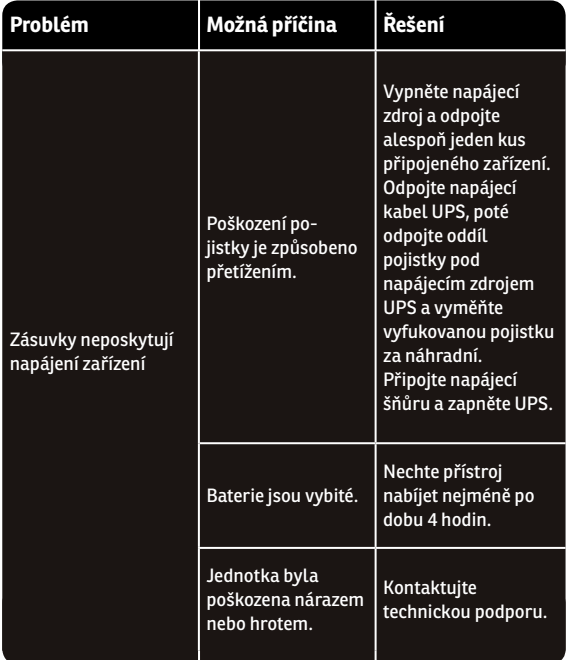

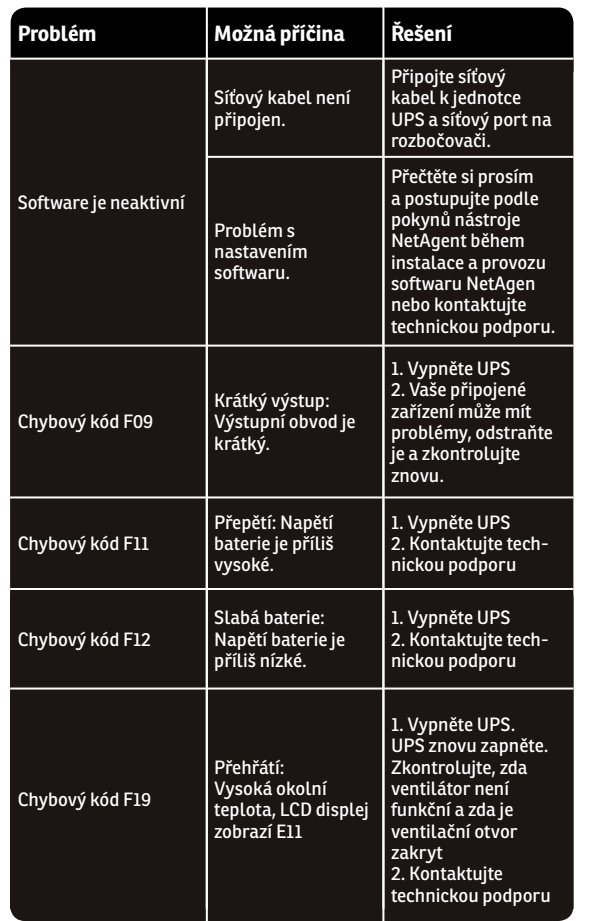

 $\overline{E}$ 

RO / PL / AL / MK / HU / CZ / BG / SR / DE

 $\alpha$ 

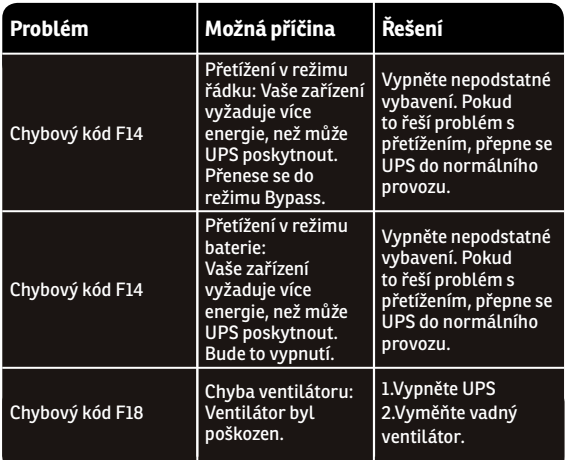

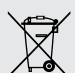

### **Likvidace starých elektrických a elektronických zařízení**

*((Platí v Evropské unii a dalších evropských zemích se systémy odděleného sběru)*

Tento symbol na výrobku nebo na jeho obalu znamená, že s tímto výrobkem nesmí být zacházeno jako s domácím odpadem.

Místo toho musí být předány příslušnému sběrnému místu pro recyklaci elektrických a elektronických zařízení.

Tím, že zajistíte, že tento výrobek bude likvidován správně, pomůžete předcházet možným negativním dopadům na životní prostředí a lidské zdraví, které by jinak mohly být způsobeny nesprávným zacházením s tímto produktem.

Recyklace materiálů pomůže zachovat přírodní zdroje.

# Köszönjük, hogy megvásárolta termékeinket!

A termék használata előtt olvassa el ezt a kézikönyvet.

*A minőségre összpontosítva versenyképes áron a nJoy a fogyasztói termékeket jobbá és élvezetesebbé teszi a digitális világban.*

*Ez a szünetmentes tápegység megóvja az elektronikus berendezéseket a fizikai sérüléstől, és biztosítja a sürgősségi akkumulátor tápellátását, hogy megakadályozza az adatvesztést áramkimaradások esetén.*

A következő modellek tartoznak a sorozathoz:

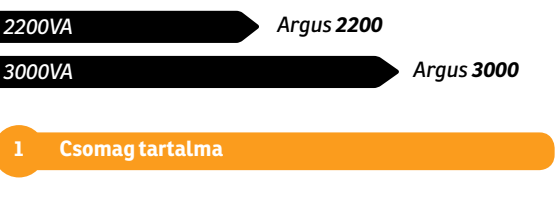

- UPS egység
- 2 tartó állványos szerelésre
- 4 csavar
- USB kábel
- Használati utasítás
- Jótállási jegy

# RO / PL / AL / MK / HU / CZ / BG / SR / DE

ਨ

ပ္ထ

 $\sum$ 

### **2 Termék áttekintés**

### *Elölnézet*

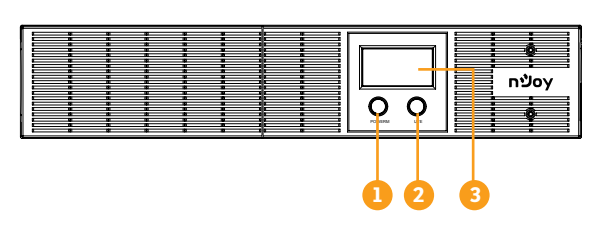

1. **Be / Ki gomb** 2. **Beállítások gomb**

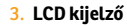

*Hátsó nézet*

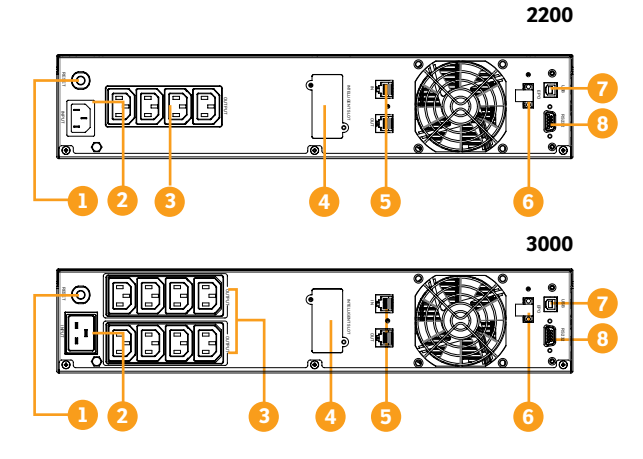

1. **Bemeneti feszültség biztosíték** A biztosíték túlterhelésvédelmet nyújt.

2. **AC bemenet**

 Csatlakoztassa a tápellátást a tápkábel segítségével.

### 3. **AC kimenet**

A szünetmentes tápegység<br>áramellátást biztosít a áramellátást biztosít a<br>csatlakoztatott fogyasztók csatlakoztatott számára, és áramkimaradás esetén is lehetővé teszi az áramütés és a feszültségszivárgás elleni védelmet.

4. **SNMP / HTTP hálózati port** Az SNMP / HTTP port biztosítja a távoli ellenőrzést és kezelést a UPS hálózaton keresztül.

### 5. **RJ45/11 kommunikációs védelmi portok**

### A kommunikációs védelmi

Kérjük, hogy figyelmesen olvassa el a kézikönyvben található összes figyelmeztetést és kezelési útmutatót, és gondosan olvassa el a következő utasításokat a készülék üzembe helyezése előtt: Ne használja a készüléket, mielőtt figyelmesen elolvassa az összes **3** Fontos biztonsági figyelmeztetések<br>Kérjük, hogy figyelmesen olvassa el a kéz<br>összes figyelmeztetést és kezelési útmutatót, é<br>el a következő utasításokat a készülékek üzembe<br>használja a készüléket, mielőtt figyelmesen<br>b

### **Szállítás**

**•** Az UPS rendszert csak az eredeti csomagolásban szállítsa az ütés és ütés elleni védelem érdekében.

### **Előkészítés**

**•** A kondenzáció akkor fordulhat elő, ha az UPS rendszert közvetlenül a hidegtől a meleg környezetig mozgatja, a szünetmentes tápegység rendszernek teljesen száraznak kell lennie a telepítés előtt.

portok megvédik a szabványos modemet, faxot, telefonvonalat vagy hálózati kábelt.

### 6. **Port EPO**

 Lehetővé teszi a szünetmentes tápegység azonnali kikapcsolását. Ha az EPO terminál nyitva van, az UPS azonnal leáll.

### 7. **Port USB**

 Ez a port lehetővé teszi a kapcsolatot és a kommunikációt a számítógép USB portjával az UPS egységhez.

### 8. **Soros port**

 Ez a port lehetővé teszi a számítógép soros csatlakozását és<br>kommunikációját az LIPS kommunikációját az egységhez. Az UPS kommunikálja állapotát a szoftverrel.

RO / PL / AL / MK / HU / CZ / BG / SR / DE  $\frac{1}{2}$ 

**Q** 

- **•** Ne telepítse a UPS víz közelében vagy nedves környezetben.
- **•** Ne telepítse az UPS rendszert, ahol közvetlen napfénynek vagy hőforrásnak van kitéve.
- **•** Ne takarja el a szellőzőnyílásokat az UPS házában.

### **Telepítés**

- **•** Nie podłączaj urządzenia, które mogłyby przeciążyć system UPS (np. Drukarki laserowe) do gniazd wyjściowych UPS.
- **•** Helyezze a kábeleket olyan módon, hogy senki ne léphessen fel, vagy ne menjen át rajta.
- **•** Ne csatlakoztasson háztartási készülékeket, például hajszárítót az UPS kimeneti csatlakozóihoz.
- **•** UPS może być obsługiwany przez osoby bez doświadczenia.
- **•** Csatlakoztassa az UPS rendszert csak földelt ütésálló kimenethez, amely könnyen hozzáférhető és közel álljon az UPS rendszerhez.
- **•** Csak az VDE által tesztelt, CE jelzésű hálózati kábelt használja (pl. a számítógép tápkábelét), hogy az UPS-rendszert csatlakoztassa az épület kábelkötegéhez (ütésálló kimenet).
- **•** Kérjük, csak a VDE által tesztelt, CE jelzésű tápkábeleket használjon a terhelések UPS rendszerhez történő csatlakoztatásához.
- **•** A berendezés telepítésekor gondoskodnia kell arról, hogy az UPS szivárgási áramának és a csatlakoztatott eszközöknek az összege ne haladja meg a 3,5 mA-t.

### **Művelet**

- **•** Ne húzza ki a hálózati tápkábelt az UPS rendszeren vagy az épület kábelkötegén (ütésálló csatlakozóaljzat) a működés során, mivel megszünteti az UPS rendszer és az összes csatlakoztatott terhelés védőföldelését.
- **•** Az UPS rendszer rendelkezik saját, belső áramforrással (akkumulátorokkal), amelyeken az UPS kimeneti aljzatai vagy a kimeneti csatlakozóblokk elektromosan élhet, még akkor is, ha az UPS-rendszer nincs csatlakoztatva az épület kábelkötegéhez.
- **•** Az UPS rendszer teljes lekapcsolásához először nyomja meg az OFF / Enter gombot a hálózati csatlakozás lekapcsolásához.
- **•** Ne engedje, hogy folyadékok vagy más idegen tárgyak kerüljenek az UPS rendszer belsejébe.

### **Karbantartás, szerviz és hibák**

- **•** Az UPS rendszer veszélyes feszültséggel működik. A javításokat csak szakképzett karbantartó személy végezheti.
- **•** Vigyázat az áramütés veszélye. Még miután a készüléket leválasztották a hálózatról (az épület bekötése), az UPS rendszer belsejében lévő alkatrészek még mindig az akkumulátorhoz vannak csatlakoztatva, és elektromosan élnek és veszélyesek.
- **•** Bármilyen szolgáltatás és / vagy karbantartás elvégzése előtt húzza ki az akkumulátort, és ellenőrizze, hogy nincs-e áram, és nincs veszélyes feszültség a nagy kapacitású kondenzátor, pl. A BUS-kondenzátorok kapcsán.
- **•** Csak a szakképzett személyek, valamint a szükséges elővigyázatossági intézkedésekkel helyettesíthetik az elemeket és felügyelhetik a műveleteket, és az illetéktelen személyeket távol kell tartani az elemektől.
- **•** Vigyázat az áramütés veszélye Az akkumulátor áramkörének nincsenek elszigetelve a bemeneti feszültségtől, veszélyes feszültségek fordulhatnak elő az akkumulátor csatlakozói és a föld között, mielőtt megérintene, ellenőrizze, hogy nincs-e feszültség!
- **•** Az akkumulátorok áramütést és rövidzárlati áramot okozhatnak. Kérjük, vegye figyelembe az ebben a kézikönyvben és az akkumulátorokkal való munkavégzéshez szükséges egyéb intézkedéseket: távolítsa el a karórákat, a gyűrűket és egyéb fém tárgyakat, csak szigetelt markolattal és szerszámokkal használható.
- **•** Az elemek cseréjekor azonos számú és azonos típusú elemeket kell telepíteni.
- **•** Ne próbálja meg megsemmisíteni az elemeket égetéssel, ami akkumulátoros robbanást okozhat
- **•** Ne nyissa ki vagy semmisítse meg az elemeket, mert az elektrolit kiürülése a bőr és a szem sérülését okozhatja.
- **•** A tűzveszély elkerülése érdekében cserélje ki a biztosítékot azonos típusúra és áramerősségűre.
- **•** Ne szerelje szét a UPS rendszer.

### **4 Tekepítés**

### **4.1 A berendezés csatlakoztatása és az első használat**

- **1. lépés.** Az új szünetmentes tápegységet az átvétel után azonnal felhasználhatja. Az akkumulátor feltöltése azonban legalább 8 órán át ajánlott annak biztosítása érdekében, hogy az akkumulátor maximális töltési kapacitása elérhető legyen. A szállítás és a tárolás során töltésveszteség fordulhat elő. Az akkumulátor feltöltéséhez egyszerűen hagyja a készüléket a hálózati aljzatba dugva. A készülék mind a be-, mind a kikapcsolt üzemmódban töltődik.
- **2. lépés.** A szünetmentes tápegység kikapcsolt és kikapcsolt állapotában csatlakoztassa a számítógépet, a monitorot és a külső tápellátást biztosító adattároló eszközt.
- **3. lépés.** Csatlakoztassa az UPS-t egy 2 pólusú, 3-vezetékes földelt csatlakozóaljzathoz (fali csatlakozóaljzat). Győződjön meg róla, hogy a fali aljzat aljzatát biztosíték vagy megszakító biztosítja, és nem üzemelteti a nagy elektromos igényű berendezéseket.
- **4. lépés.** Engedje fel a hálózati kapcsolót, hogy bekapcsolja a készüléket. Az LCD kijelző világít, és a készülék "csipog".
- **5. lépés.** Kommunikációs kapcsolat: A felügyelet nélküli UPS leállításának / indításának és állapotfigyelésének lehetővé tétele érdekében csatlakoztassa a kommunikációs kábelt az egyik végéhez az USB porthoz, a másik pedig a számítógép kommunikációs portjához. A felügyeleti szoftver telepítésével ütemezheti az UPS leállítását / indítását, és felügyelheti az UPS állapotát a számítógépen keresztül.
- **6. lépés.** Szoftver telepítése: Az optimális számítógépes rendszerek védelme érdekében telepítse az UPS felügyeleti szoftvert a *http://www.powermonitor.software/* webhelyről az UPS shutdown teljes konfigurálásához.

### **5.1 Kulcsfunkciók**

### **Be/Ki gomb**

Nyomja meg a kapcsológombot az UPS bekapcsolásához vagy kikapcsolásához. 5 Működés<br>
5.1 Kulcsfunkciók<br>
Be/Kigomb<br>
Nyomja meg a kapcsológombot az UPS bekapcsolásához vagy<br>
kikapcsolásához.<br>
Beállítások gomb<br>
Ahallhatóriasztáskikapcsolható/bekapcsolható a gomb megnyomásával.

### **Beállítások gomb**

### **5.2 LCD kijelzők**

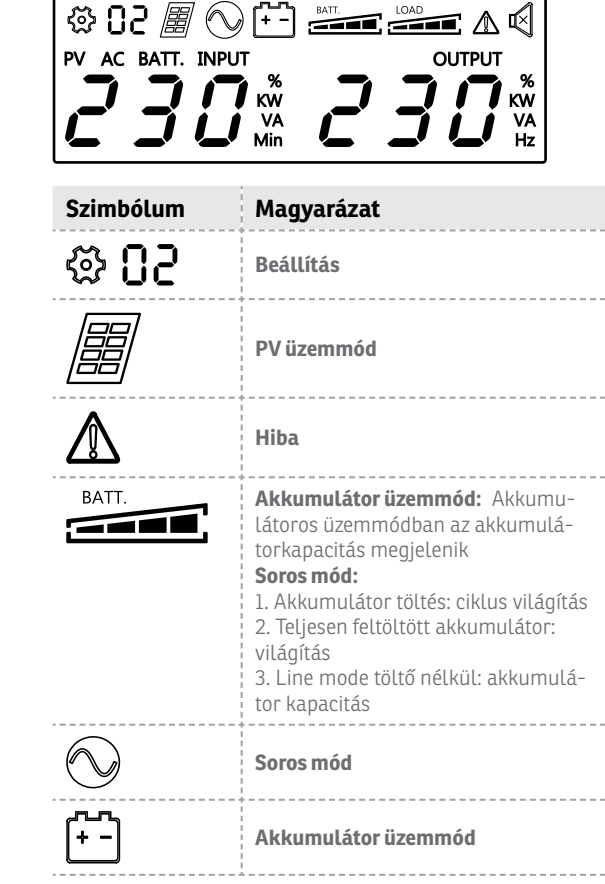

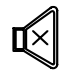

 $\cdots$ **LOAD** - -

### **Hang letiltása**

(A 3s kijelzőgomb megnyomásával tiltsa le és engedélyezze a hangjelzés hangját) ----------------------

-----------------

### **Terhelhetőség**

## **6 Hibaelhárítás**

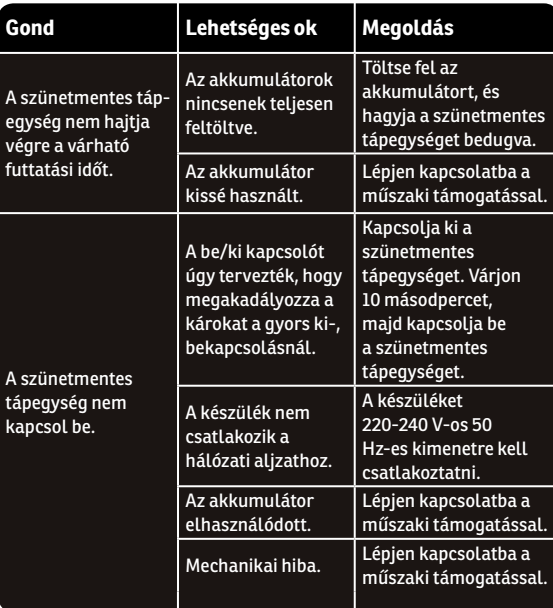

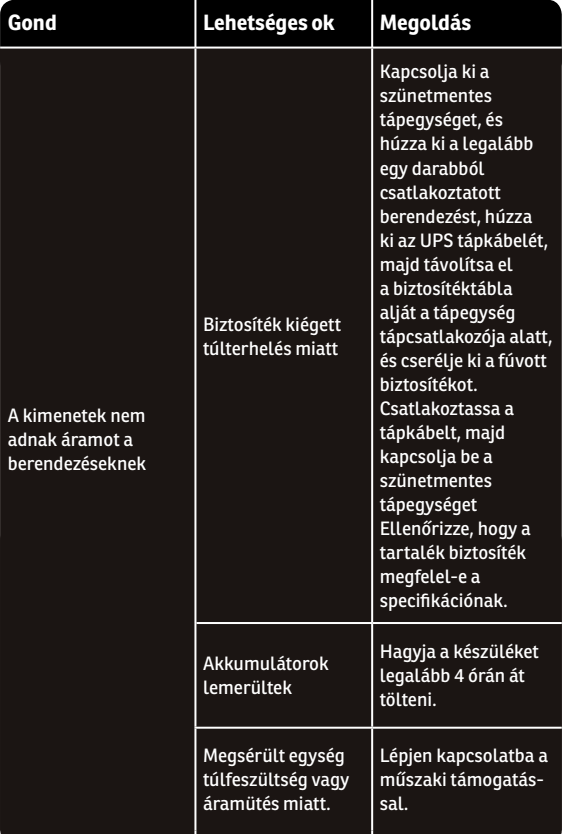

 $\overline{E}$ 

 $\mathsf{D}\mathsf{E}$ 

 $\alpha$ 

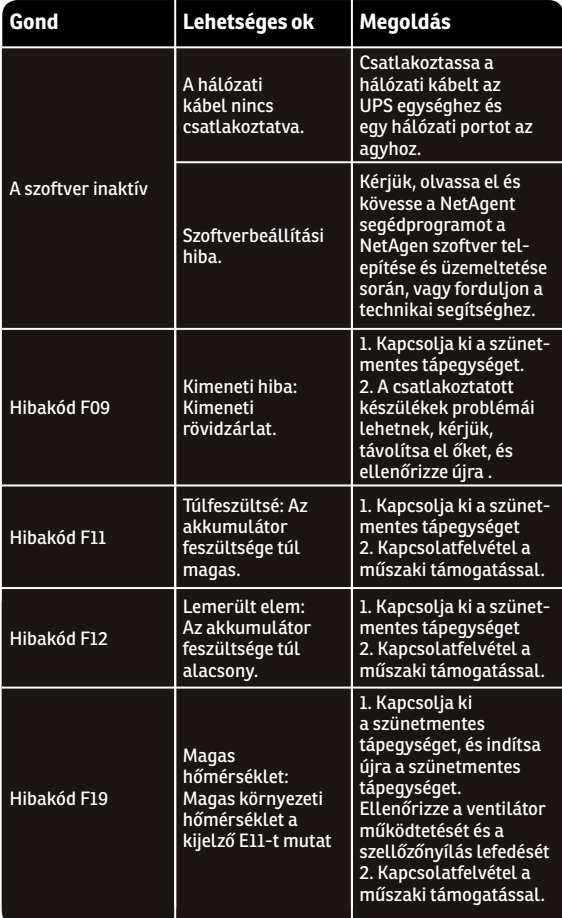

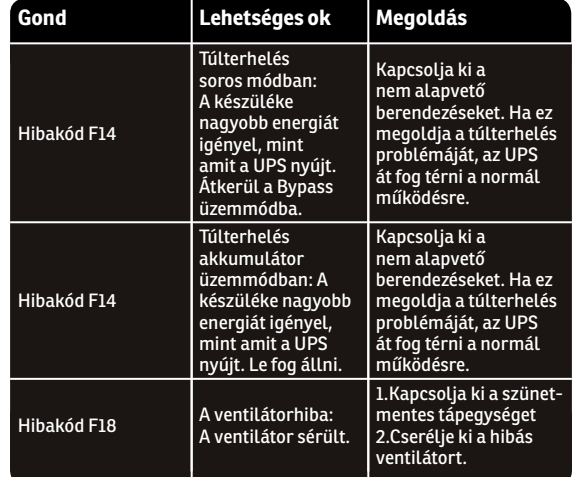

**A régi elektromos és elektronikus berendezések ártalmatlanítása**

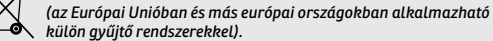

Ez a szimbólum a terméken vagy annak csomagolásán azt jelzi, hogy ez a termék nem kezelhető háztartási hulladékként.

Ehelyett át kell adni az elektromos és elektronikus berendezések újrahasznosításának megfelelő gyűjtőhelyére.

A termék megfelelő megsemmisítésével segít megakadályozni a környezetre és az emberi egészségre gyakorolt lehetséges negatív következményeket, amelyeket egyébként a termék nem megfelelő hulladékkezelése okozhat.

Az anyagok újrahasznosítása segít a természeti erőforrások megőrzésében.

 $\overline{C}$ 

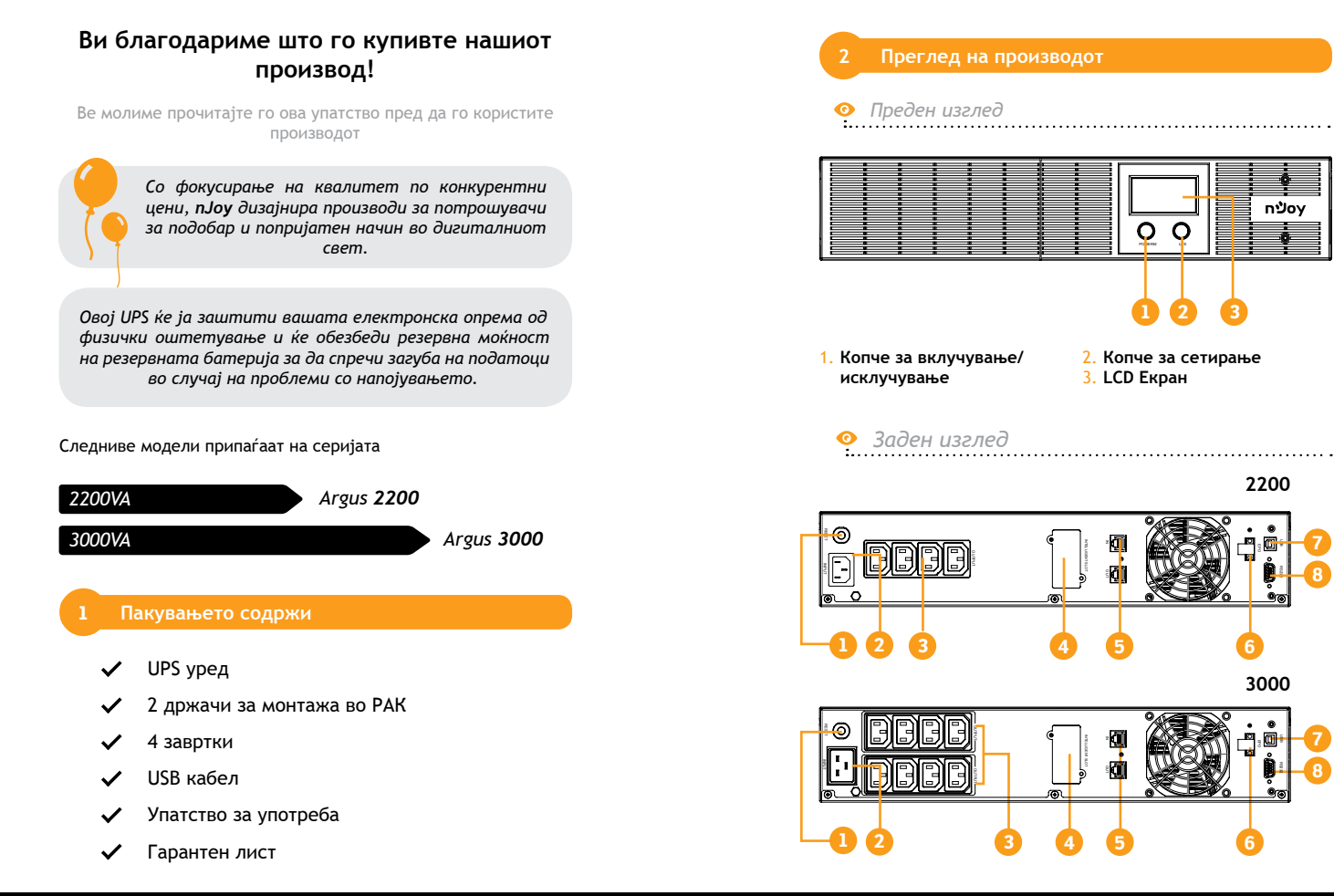

**7**

**8**

**7**

**8**

**6**

**3000**

USEP RS232

USEP

nùov

**6**

 $\overline{f}$ 

 $\overline{\mathsf{d}}$ 

ပ္ထ

 $\overline{C}$ 

RO / PL / AL / MK / HU / CZ / BG / SR / DE

¥Κ

**Q** 

 $\exists$ 

 $\overline{\mathrm{N}}$ 

### 1. **Влезен прекинувач**

А в т о м а т с к и о т прекинувач обезбедува оптимална заштита од преоптоварување.

### 2. **Влез за наизменична струја**

Поврзете се со електричната енергија преку влезниот кабел за напојување.

### 3. **Излез за наизменична струја**

UPS-от обезбедува места за поврзана опрема за да осигура привремено непречено функционирање за време на прекин на електричната енергија и против бранови и шила.

### 4. **SNMP / HTTP мрежен приклучок**

Портата SNMP / HTTP овозможува далечинско следење и управување со вашиот UPS преку мрежа.

### 5. **RJ45 / 11 порти за**

**комуникациска заштита**  Портите за комуникациска заштита ќе го штитат било кој стандарден модем, факс, телефонска линија или мрежен кабел.

### 6. **EPO порта**

Овозможува итно исклучување на UPS-от од оддалечена локација. ЕПО терминалот е отворен, UPSот ќе се исклучи и веднаш ќе се исклучи и излезот.

### 7. **USB порта**

Оваа порта овозможува поврзување и комуникација од USB портата на компјутерот до UPS-от.

### 8. **Сериска порта**

Оваа порта овозможува поврзување и комуникација од серискиот RS232 на компјутерот до UPS-от. UPS-от го соопштува својот статус на софтверот.

Почитувајте ги сите предупредувања и упатства за работа во овој прирачник внимателно. Правилно зачувајте го овој прирачник и внимателно прочитајте ги следниве упатства пред да го инсталирате уредот. Не го користете овој уред пред да ги прочитате сите безбедносни информации и упатства за работа важни безбедносни предупредувања<br>Почитувајте ги сите предупредувања и упатства<br>во овој прирачник внимателно. Правилно зачува<br>прирачник и внимателно прочитајте ги следниве уг<br>да го инсталирате уредот. Не го користете овој

### **Транспорт**

**•** Ве молиме транспортирајте го UPS-от само во оригиналниот пакет за заштита од удари и др. влијание.

### **Подготовка**

- **•** Може да се случи кондензација ако се премести UPS-от директно од студена во топла средина. UPS-от мора да биде апсолутно сув пред да биде инсталиран. Ве молиме да дозволите барем два часа UPS-от да се аклиматизира на средина.
- **•** Немојте да го инсталирате UPS-от во близина на вода или во влажни средини.
- **•** Немојте да го инсталирате UPS-от каде што ќе биде изложен на директна сончева светлина или во близина на други извори на топлина.
- **•** Не ги поклопувајте дупките за вентилација во куќиштето на UPS-от.

### **Инсталација**

- **•** Не поврзувајте уреди или додатоци што би можеле да го преоптоварат UPS-от (на пример, ласерски печатачи) на Излезните приклучоци за UPS-от.
- **•** Ставете ги каблите на таков начин што никој не може да ги стапне или да се препне над нив.
- **•** Не поврзувајте домашни апарати како уреди за сушење на коса на излезите на UPS-от.
- **•** UPS-от може да биде управуван од лица без претходно искуство.
- **•** Поврзете го UPS-от само со заштитен од удари излез кој мора да биде лесно достапен и блиску до UPS-от.
- **•** Ве молиме користете го само главниот кабел CE означен (на пр., кабелот за напојување на вашиот компјутер) за да го поврзете UPS-от со ѕидниот приклучок на зградата(излез отпорен на удари).
- **•** Ве молиме користете само енергетски кабли со ознака CE, тестирани од VDE за да ги поврзете оптоварувањата со UPS-от.
- **•** Кога ја инсталирате опремата, треба да се обезбеди збирот на струјата на истекување на UPS-от и на поврзаните уреди да не надминуваат 3,5mA.

### **Операции**

**•** Не го исклучувајте кабелот за напојување на UPS-от или ѕидниот приклучок за зграда ( излез заштитен од удари) за

Ж

**Q** 

време на операциите, бидејќи тоа ќе го откаже заштитното заземјување на UPS-от и на сите поврзани оптоварувања.

- **•** Системот на UPS-от има свои внатрешна извори на струја (батерии). Излезните приклучоци на UPS-от или излезот на терминалите може да бидат електрично активни дури и ако системот на UPS-от не е поврзан на електричната мрежа.
- **•** За целосно исклучување на системот на UPS-от, прво притиснете го копчето OFF / Enter за да ја исклучите електричната мрежа.
- **•** Спречете течности или други предмети да навлезат во внатрешноста на UPS-от.

### **Одржување, сервис и дефекти**

- **•** Системот на UPS-от работи под висок напон. Поправките може да ги вршат само квалификувани лица и персонал за одржување.
- **•** Внимание ризик од електричен удар. Дури уредот и да е исклучени од главната мрежа, компонентите внатре во UPSот се уште се поврзани на батеријата и се опасни.
- **•** Пред да извршите било каков вид на услуга или одржување, исклучете ги батериите и потврдете дека нема струја и не постои опасен напон во терминалите со висок капацитет како што се BUS-кондензаторите.
- **•** Само лицата се соодветно познавање на батериите и со потребните мерки на претпазливост може да ги заменат батериите и да ги надгледуваат операциите. Неовластени лица мора да се држат подалеку од батериите.
- **•** Внимание ризик од електричен удар. Колото на батеријата не е изолиран од влезниот напон. Може да се појават опасни напони помеѓу терминалите на батеријата и земјата. Пред да допирате, Ве молиме проверете дека не е присутен опасен напон!
- **•** Батериите може да предизвикаат електричен удар и да имаат висока струја со краток спој. Ве моламе да ги превземете мерките на претпазливост наведени во овој прирачник и било кои друга безбедносни мерки потребни при работа со батерии: отстранете рачни часовници, прстени и други метални предмети, користете ги само алатите со изолирани држачи и рачки.
- **•** Кога менувате батерии, инсталирајте го истиот број и истиот тип на батерии.
- **•** Не обидувајте се да ги уништите батериите со горење. Ова може да предизвика експлозија на батериите.
- **•** Не ги отворајте или уништувајте батериите. Електролитот може да предизвика повреда на кожата и очите. Може да биде и отровен.
- **•** Ве молиме заменете го осигурачот само со истиот тип и ампеража со цел да се избегнат опасности од пожар.
- **•** Не го расклопувајте системот на UPS-от.

### **4 Инсталација**

### **4.1 Поврзување на вашата опрема и прва употреба**

- **Чекор 1.** Вашиот нов UPS може да се користи веднаш по приемот. Меѓутоа, се препорачува полнење на батеријата најмалку 8 часа за да се обезбеди максимален капацитет за полнење на батеријата. За време на испораката и складирањето може да се случи загуба на полнењето. За полнење на батеријата, едноставно оставете го уредот вклучен во штекер за наизменична струја. Единицата ќе се полни и во режимот за вклучување и исклучување.
- **Чекор 2.** Со исклучување на UPS-от, поврзете го компјутерот, мониторот и секој уред за складирање на податоци со надворешно напојување.
- **Чекор 3.** Приклучете го UPS-от во 2-полен, 3-жичен заземјен приклучок (ѕиден штекер). Осигурајте се дека излезот на ѕидот е заштитен со осигурувач или прекинувач и не сервисира опрема со големи барања за електрична енергија.
- **Чекор 4.** Ослободете го прекинувачот за напојување за да го вклучите уредот. Индикаторот на LCD екранот ќе свети и уредот ќе "дава звучен сигнал".
- **Чекор 5.** Комуникациска врска: За да овозможите непрекинато исклучување / стартување на UPS-от и следење на статусот, поврзете го кабелот за комуникација на едниот крај со USB-портата, а другиот со комуникациското поврзување на вашиот компјутер. Со инсталираниот софтверот за следење, можете да планирате исклучување / стартување на UPS-от и да го следите статусот на UPS-от преку компјутер.

**Чекор 6.** Инсталирајте софтвер: За оптимална заштита на компјутерскиот систем, инсталирајте го софтверот за следење на UPS-от од *http://www.powermonitor. software/* за целосно конфигурирање на исклучување на UPS-от.

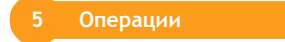

### **5.1 Копче за операции**

### **Копче за вклучување / исклучување**

Притиснете го копчето за напојување за да го вклучите или исклучите UPS-от.

### **Копче за сетирање**

Звучниот аларм може да се исклучи / вклучи со притискање на ова копче.

### **5.2 LCD панел индикатори**

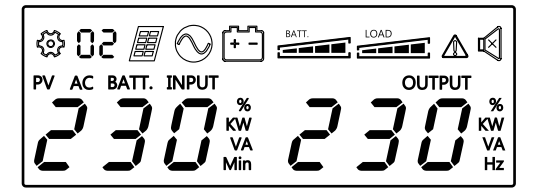

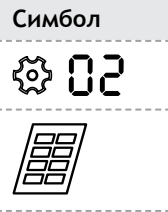

# **Симбол Објаснување**

**Точка за сетирање**

**PV режим**

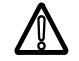

**Грешки**

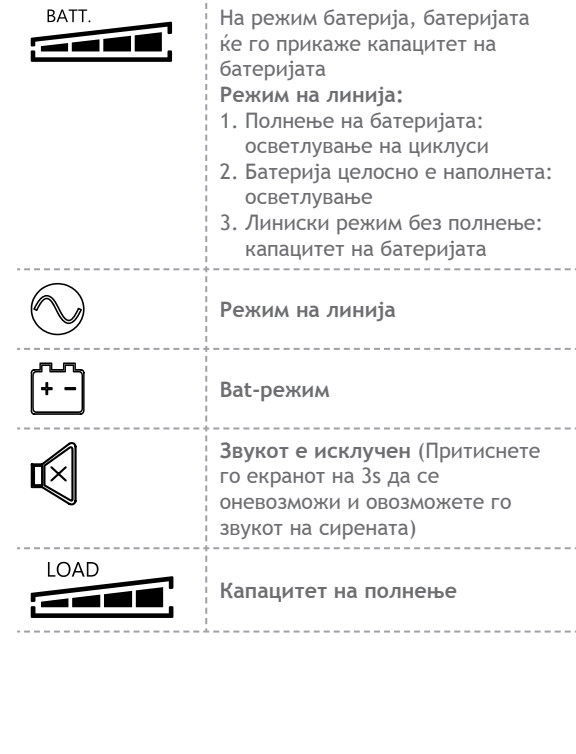

 $\overline{D}$ 

### **6 Решавање на проблеми**

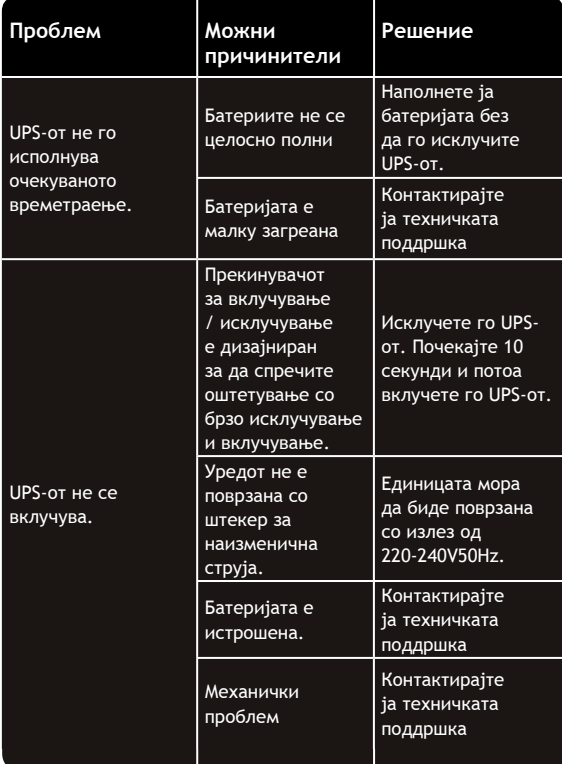

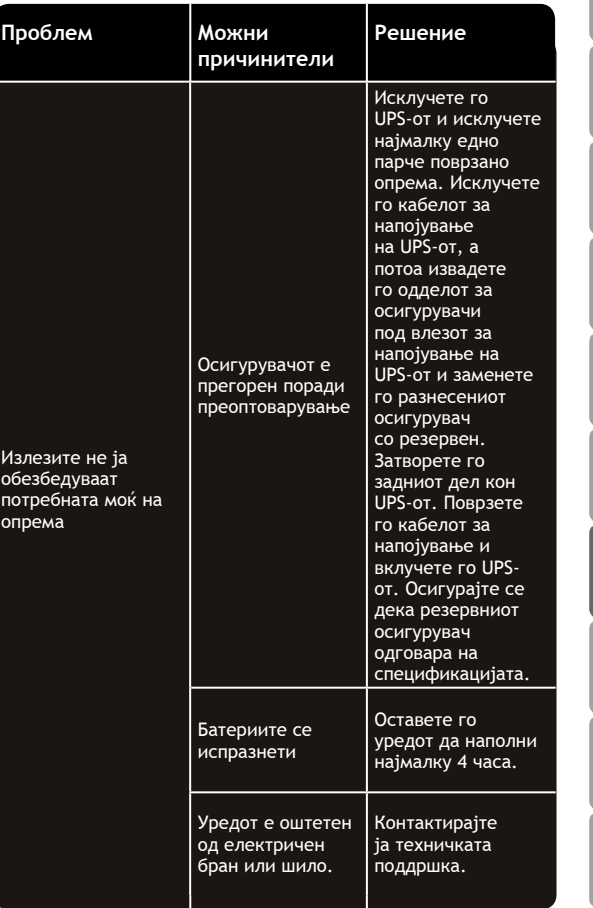

 $\overline{E}$ 

8

 $\alpha$ 

RO / PL / AL / MK / HU / CZ / BG / SR / DE МK

78 79

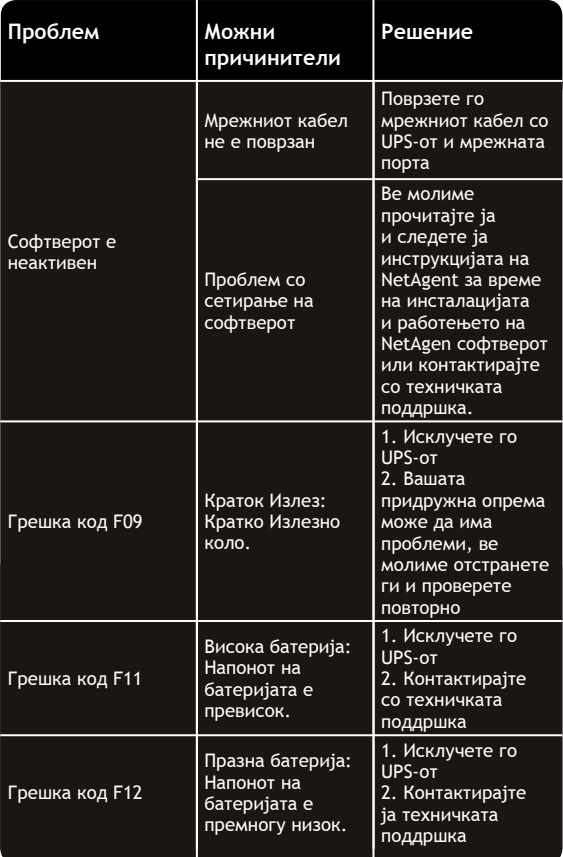

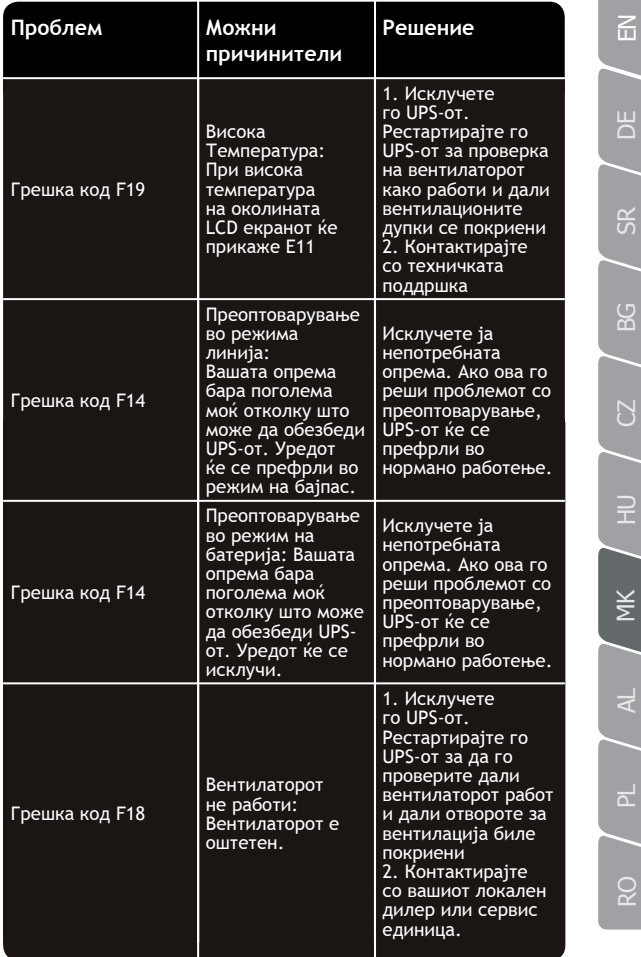

RO / PL / AL / MK / HU / CZ / BG / SR / DE

 $\sum$ 

# $\overline{f}$

 $\sum$ 

# **Faleminderit për blerjen e produkteve tona!**

Ju lutemi lexoni këtë manual para përdorimit të produktit.

*Duke u përqëndruar në cilësi me çmime konkurruese,* 

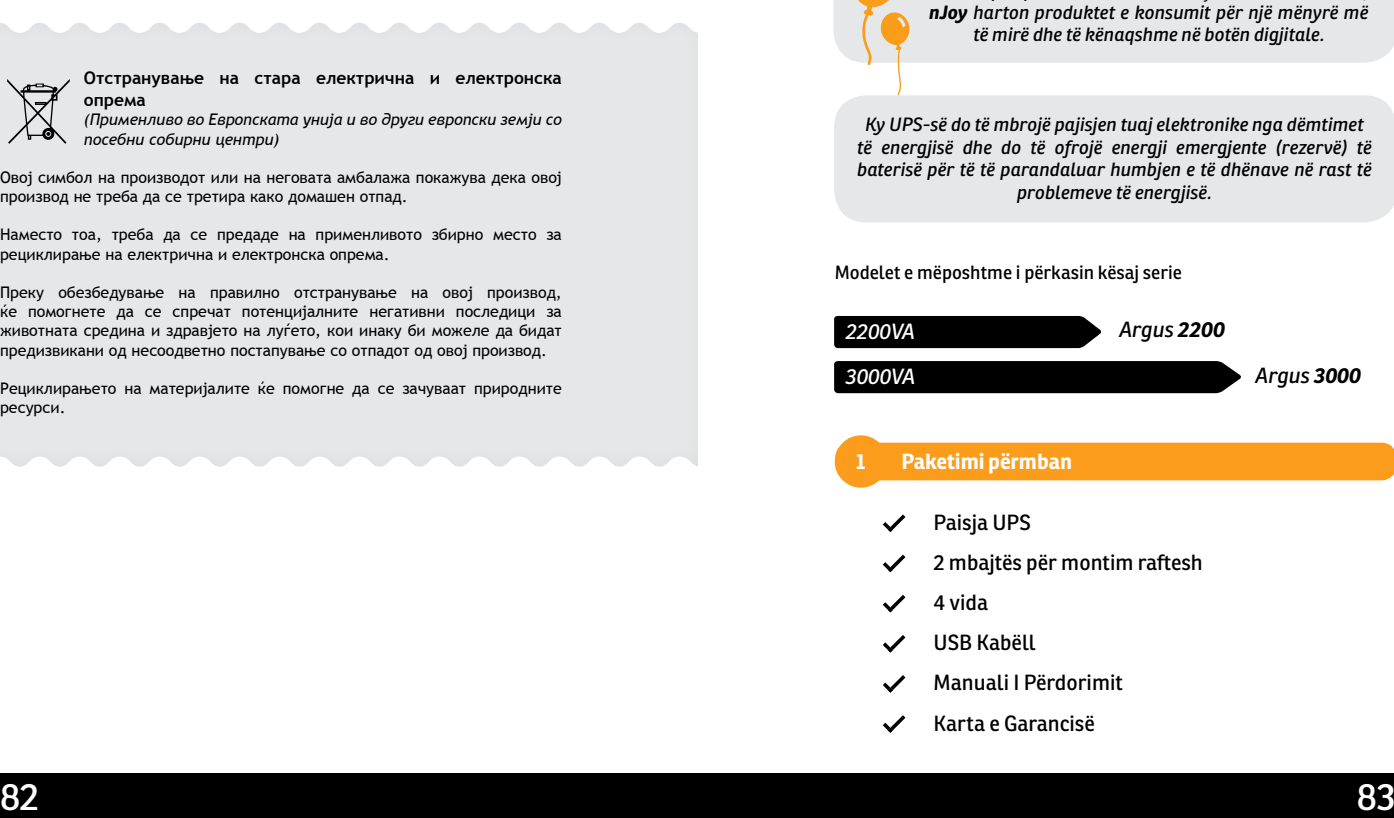

**Отстранување на стара електрична и електронска опрема**

*(Применливо во Европската унија и во други европски земји со посебни собирни центри)*

Овој симбол на производот или на неговата амбалажа покажува дека овој производ не треба да се третира како домашен отпад.

Наместо тоа, треба да се предаде на применливото збирно место за рециклирање на електрична и електронска опрема.

Преку обезбедување на правилно отстранување на овој производ, ќе помогнете да се спречат потенцијалните негативни последици за животната средина и здравјето на луѓето, кои инаку би можеле да бидат предизвикани од несоодветно постапување со отпадот од овој производ.

Рециклирањето на материјалите ќе помогне да се зачуваат природните ресурси.

*Argus 3000*

komunikimit do të mbrojnë çdo modem standard, faks, linjë telefonike ose kabllo

 Lejon kontrollin e një emergjence UPS Power-Off nga një vendndodhje e largët. UPS-i do të fiket dhe daljet fiken menjëherë kur terminal

 Ky port lejon lidhjen dhe komunikimin nga portat e USB-së në kompjuter në

 Ky port lejon lidhjen dhe komunikimin nga seriali RS232 në kompjuter në paisjen UPS. UPS-i komunikon statusin e tij me softuerin.

EPO është hapur.

rrjeti. 6. **Porta EPO**

7. **Porti USB**

paisjen UPS. 8. **Porti Serial**

# RO / PL / AL / MK / HU / CZ / BG / SR / DE

Ш ۵

 $\sum$ 

 $\overline{a}$ 

### **2 Përmbledhja e produktit**

*Pamja e përparme*

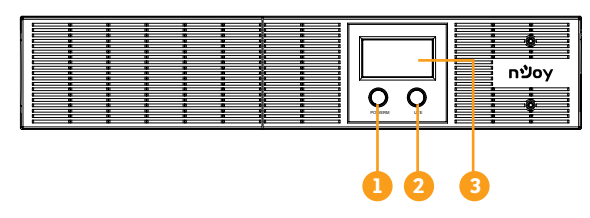

- 1. **Butoni i energjisë On / Off** 2. **Butoni i cilësimeve**
- 3. **Ekran LCD**
- 

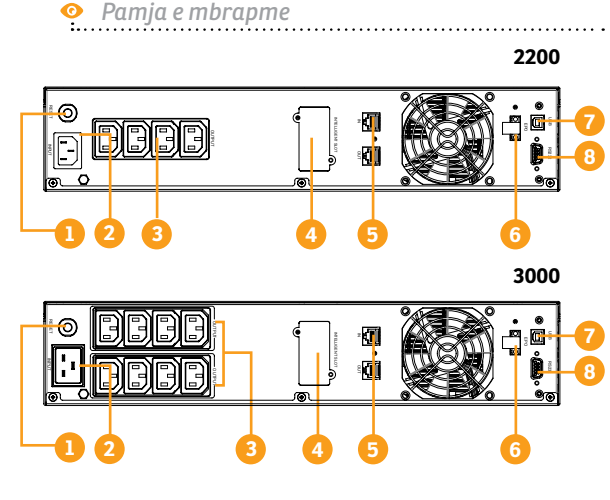

- 1. **Ndërprerësit të rrymës** Ndërprerësi siguron mbrojtje optimale të mbingarkesës.
- 2. **Furnisuesi Inlet**

 Lidhu me fuqinë e përdorimit përmes kabllos të energjisë

3. **Priza furnizues**

 UPS-I, siguron priza për pajisjet e lidhura që të siguroi funksionimin e përkohshëm të pandërprerë gjatë një dështimi të rrymës dhe kundër luhatieve të rrymave dhe tensioneve

4. **SNMP / HTTP Porti i Rrjetit**

 SNMP / HTTP porti siguron monitorimin e largët dhe menaxhimin e UPS-it tuaj mbi një rrjet.

- 5. **RJ45 / 11 Portet e Mbrojtjes së Komunikimit** Portet e mbroities së
	-

Ju lutemi respektoni të gjitha paralajmërimet dhe udhëzimet e përdorimit në këtë manual në mënyrë rigoroze. Ruajeni këtë manual si duhet dhe lexoni me kujdes udhëzimet e mëposhtme përpara se të instaloni paisjen. Mos e përdorni këtë paisje se para se të lexoni të **githa informacionin e sigurisë dhe udhëzimet dhe udhëzimet**<br>përdorimit në këtë manual në mënyrë rigoroze. Ruajeni këtë manua<br>si duhet dhe lexoni me kujdes udhëzimet e mëposhtme përpara se të<br>instaloni paisjen. Mos e përdo

### **Transporti**

**•** Ju lutemi transportoni sistemin UPS vetëm në paketë origjinale për të mbrojtur nga goditjet dhe përplasjet.

### **Përgatitje**

**•** Mund të ndodhë kondensimi nëse sistemi i UPS-it lëviz direkt nga mjedisi i ftohtë në të ngrohtë. UPS-i sistemi duhet të jetë absolutisht i thatë para se të instalohet. Ju lutemi të lejoni të paktën dy orë për sistemin UPS-it përshtatet ndaj mjedisit.

84 and 2012 and 2012 and 2012 and 2012 and 2012 and 2012 and 2012 and 2012 and 201

 $\overline{z}$ 

 $\overline{R}$ 

- **•** Mos e instaloni sistemin e UPS-it, afër ujit ose në mjedise me lagështi.
- **•** Mos e instaloni sistemin UPS-it, aty ku do të ishte i ekspozuar ndaj dritës së drejtpërdrejtë të diellit ose afër burimeve të nxehtësisë
- **•** Mos i bllokoni vrimat e ventilimit në UPS.

### **Instalimi**

- **•** Mos lidhni pajisje tek priza UPS-it, të cilat do të munden mbingarkojnë sistemin e UPS-it (p.sh. printera lazer).
- **•** Vendosni kabllot në mënyrë të tillë që askush nuk mund të hapë ose lëvizë mbi ato.
- **•** Mos i lidheni pajisje shtëpiake të tilla si tharësi i flokëve në prizën e UPS-it.
- **•** UPS-I, mund të përdoret nga çdo individ i cilin nuk ka përvoja e mëparshme.
- **•** Lidhni sistemin e UPS-it, vetëm me një prizë të tokëzuar e cila duhet të jetë lehtësisht e akcesueshëm dhe afër sistemit të UPS-it.
- **•** Ju lutemi të përdorni vetëm kabllo elektrike të markuar me VDE (p.sh. kablloja kryesore e kompjuterit tuaj) për të lidhur sistemin UPS-it, në prizën e kabllove të ndërtesës (priza e tokëzuar).
- **•** Ju lutemi përdorni vetëm kabllot e energjisë të markuara me VDE, (të lidhura), për të lidhur ngarkesat me sistemin UPS-it.
- **•** Gjatë instalimit të pajisjes, duhet të sigurohet shuma e rrymës së rrjedhjes së UPS-it dhe pajisjet e lidhura nuk e kalojnë 3.5mA.

### **Veprim**

- **•** Mos e shkëputeni kabllon kryesor në sistemin UPS-it, ose daljen e instalimeve të ndërtesës (priza e tokëzimit) gjatë veprimeve pasi që kjo do të anulojë mbrojtjen e tokëzimin të sistemit të UPS-it, dhe të gjitha ngarkesa të lidhura.
- **•** Sistemi i UPS-it, përmban burimin e rrymës së vetë të brendshme (bateria). Dalja e UPS-it, bllokon terminalet, kjo mund të jetoj elektrikisht edhe në qoftë se sistemi i UPS-it, nuk është i lidhur me prizën e instalimeve të ndërtesës.
- **•** Për të shkëputur plotësisht sistemin e UPS-it, shtypni së pari butoni OFF / Enter, për të shkëputur tërsishtë.
- **•** Parandalimi i lëngjeve ose objekteve të tjera që të mos futen mbrenda sistemit të UPS-it.

### **Mirëmbajtja, shërbimi dhe dështimet**

- **•** Sistemi UPS-it, funksionon me tensione të rrezikshme. Riparimet mund të kryhen vetëm nga personat e kualifikuar,personeli i mirëmbajtjes.
- **•** Kujdes rreziku i goditjes elektrike. Edhe pasi paisja është shkëputur nga rrjeti elektrik (priza e instalimeve të ndërtesës), komponentët brenda sistemit të UPS-it, janë ende të lidhura në baterinë elektrike dhe janë të rrezikshme.
- **•** Para kryerjes së çdo lloj shërbimi dhe / ose mirëmbajtjes, shkëputeni bateritë dhe verifikoni atë nse nuk ka rrymë dhe nuk ekziston asnjë tension i rrezikshëm në terminalet e kondensatorit të aftësive të larta të tilla si Bus-kapacitoreve.
- **•** Vetëm personat që kanë njohuri të mirë me bateritë dhe me masat paraprake të nevojshme mund të zëvendësojë bateritë dhe të mbikëqyrin veprimet. Personat e paautorizuar duhet të mbahen larg bateritës.
- **•** Kujdes rreziku i goditjes elektrike. Qarku i baterisë nuk është i izoluar nga voltazhi i hyrjes. I rrezikshëm, mund të ndodhin tensione në mes të terminaleve të baterisë dhe tokës. Para se të prekni, ju lutemi verifikoni që tension nuk është i pranishëm!
- **•** Bateritë mund të shkaktojnë goditje elektrike dhe mundë të kenë një (qark të shkurtër) të lartë. Ju lutemi merrni kujdesin paraprak masat e specifikuara në këtë manual dhe çdo tjetër, masat e nevojshme kur punoni me bateri: hiqeni unazat dhe objektet e tiera metalike, përdorni vetëm miete me mbërthime dhe doreza të izoluara.
- **•** Kur ndërroni bateritë, instaloni të njëjtin numër dhe lloji i njëjtë të baterisë.
- **•** Mos u përpiqeni të shkatërroni bateritë duke i djegur ato. Kjo mund të shkaktojë shpërthimin e baterisë
- **•** Mos e hapni ose shkatërroni bateritë. Heqja e elektrolitit mund të shkaktojë dëmtime në lëkurë dhe në sy. Mund të jetë toksik.
- **•** Ju lutemi të zëvendësoni siguresën vetëm me të njëjtin lloj dhe amperazh në mënyrë që të shmangen rreziqet nga zjarri.
- **•** Mos e çmontoni sistemin UPS-it.

### **4 Instalimi**

### **4.1 Lidhni pajisjen tuaj dhe përdorimin e parë.**

- **Hapi 1.** UPS-i juaj i ri mund të përdoret menjëherë pas pranimit. Sidoqoftë, rekomandohet rimbushja e baterisë për të paktën 8 orë për të siguruar arritjen e kapacitetit maksimal të mbushjes të baterisë. Humbja e ngarkesës mund të ndodhë gjatë transportit dhe magazinimit. Për të rimbushur baterinë, thjesht lini paisjen në një prizë të rrymës deri sa të mbushet. Paisja do të mbushet në të dy mënyrat e ndezjes dhe të fikjes.
- **Hapi 2.** Me pajisjen UPS-ë, të fikur dhe të shkyçur, lidhni kompjuterin, monitorin dhe çdo pajisje të ruajtjes së të dhënave të mundësuar nga jashtë.
- **Hapi 3.** Futeni UPS-në në një prizë me 2 shtylla, 3 kabllo të lidhura në (prizat e murit). Sigurohuni që dalja nga murit të jetë e mbrojtur nga një siguresë ose nga ndërprerësi dhe që nuk i shërben pajisjeve të tjera me kërkesa të mëdha elektrike.
- **Hapi 4.** Lëshoni ndërprerësi e energjisë për ta ndezur pajisjen. Drita e treguesit LCD do të ndriçohet dhe paisja do të lëshoj një tingull.
- **Hapi 5.** Lidhja e komunikimit: Për të lejuar fikjen / nisjen dhe monitorimin e statusit të pambikëqyrur të UPS-it, lidheni kabllon e komunikimit në fund në portën USB dhe tjetrën në portën e komunikimit të kompjuterit tuaj. Me instalimin e softuerit të monitorimit, mund të programoni fikjen / nisjen e UPS-it, dhe të monitoroni statusin e UPS-it, nëpërmjet Kompjuterit.
- **Hapi 6.** Instalo software: Për mbrojtjen optimale të sistemit kompjuterik, instaloni programin e monitorimit të UPS-it nga *http://www.powermonitor.software/* për të konfiguruar plotësisht mbylljen e UPS.

### **5.1 Operacionet e butonit**

### **Butoni i ndezjes / fikjes, On/OFF**

Shtypni butonin e energjisë për ta ndezur ose fikur UPS-in.

### **Cilësimet e Butonit**

**5 3 Operacioni<br>5.1 Operacionet e butonit<br>Butoni i ndezjes / fikjes, On/OFF<br>Shtypni butonin e energjisë për ta ndezur ose fikur UPS-in.<br>Cilësimet e Butonit<br>Alarmi i zërit mund të fiket / ndezet duke shtypur këtë buton.** 

### **5.2 Treguesit e Panelit LCD**

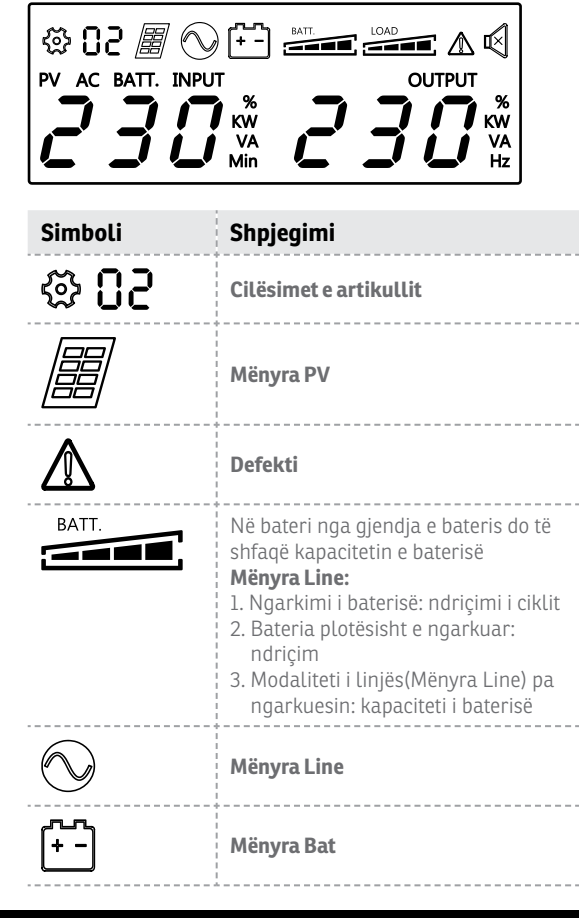

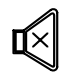

### **Tingulli i çaktivizuar**

(Shtypni butonin e ekranit 3 sekonda për të çaktivizuar dhe aktivizoni zërin e sinjalizuesit-sirenën) \_\_\_\_\_\_\_\_\_\_\_\_\_\_

LOAD - 1

**Kapaciteti i ngarkesës**

# **6 Zgjidhjet e Problemeve**

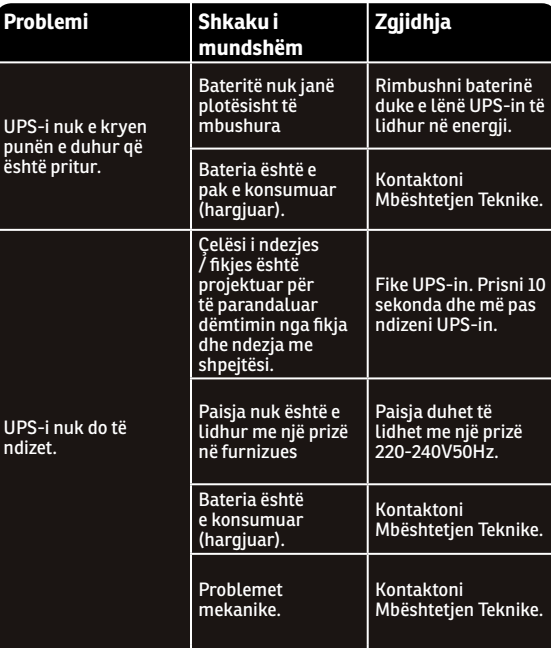

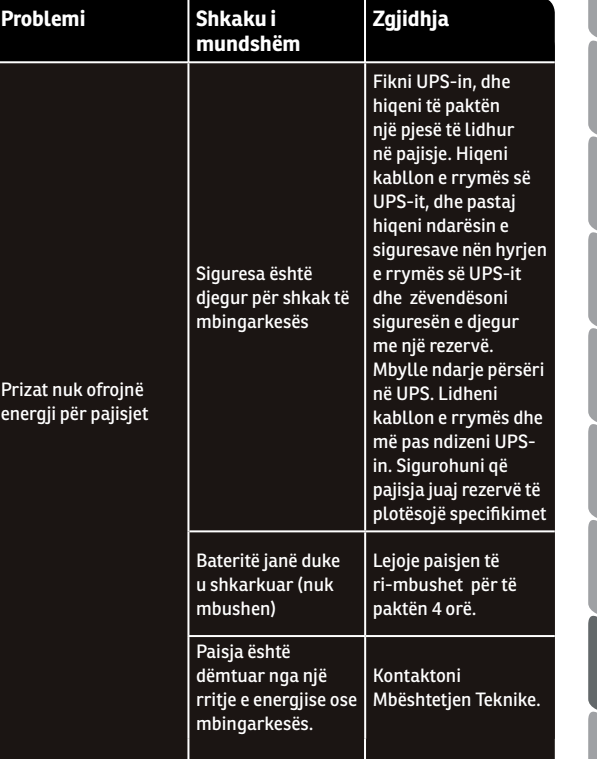

 $\overline{6}$ 

 $B$ 

8G

 $\overline{\mathcal{C}}$ 

 $\leq$ 

 $\overline{a}$ 

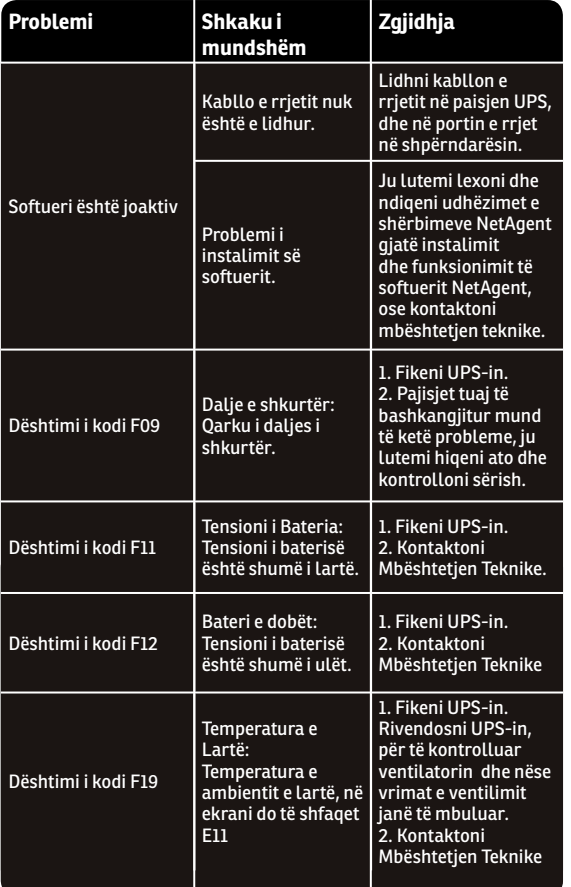

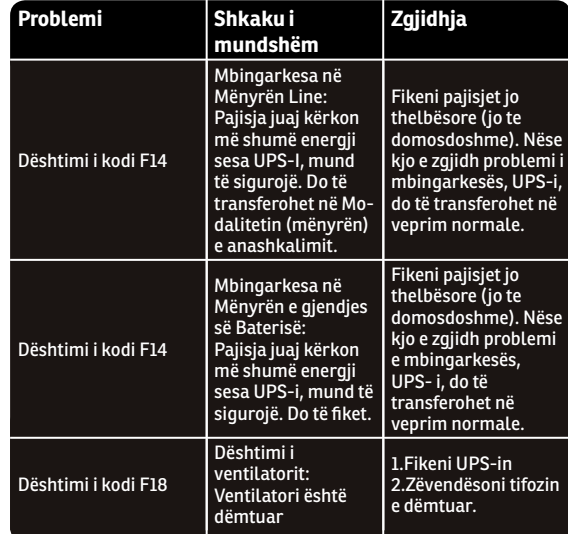

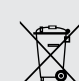

### **Shkatërrimi i pajisjeve të vjetra elektrike dhe elektronike**

*(Applicable in the European Union and other European countries with separate collection systems)*

Ky simbol në produktin ose në paketimin e tij tregon se ky produkt nuk duhet të jetë trajtohen si mbeturina shtëpiake.

Në vend të kësaj, ai duhet të dorëzohet në pikën e mbledhjes së aplikueshme për riciklimin e pajisjet elektrike dhe elektronike.

Duke siguruar që ky produkt të hidhet në mënyrë korrekte, ju do të ndihmoni të parandaloni negative të mundshme pasojat për mjedisin dhe shëndetin e njeriut, të cilat mund të shkaktohen ndryshe nga trajtimi i papërshtatshëm i mbeturinave të këtij produkti.

Riciklimi i materialeve do të ndihmojë në ruajtjen e burimeve natyrore.

မ္ထ

 $\check{\underline{\mathsf{m}}}$ 

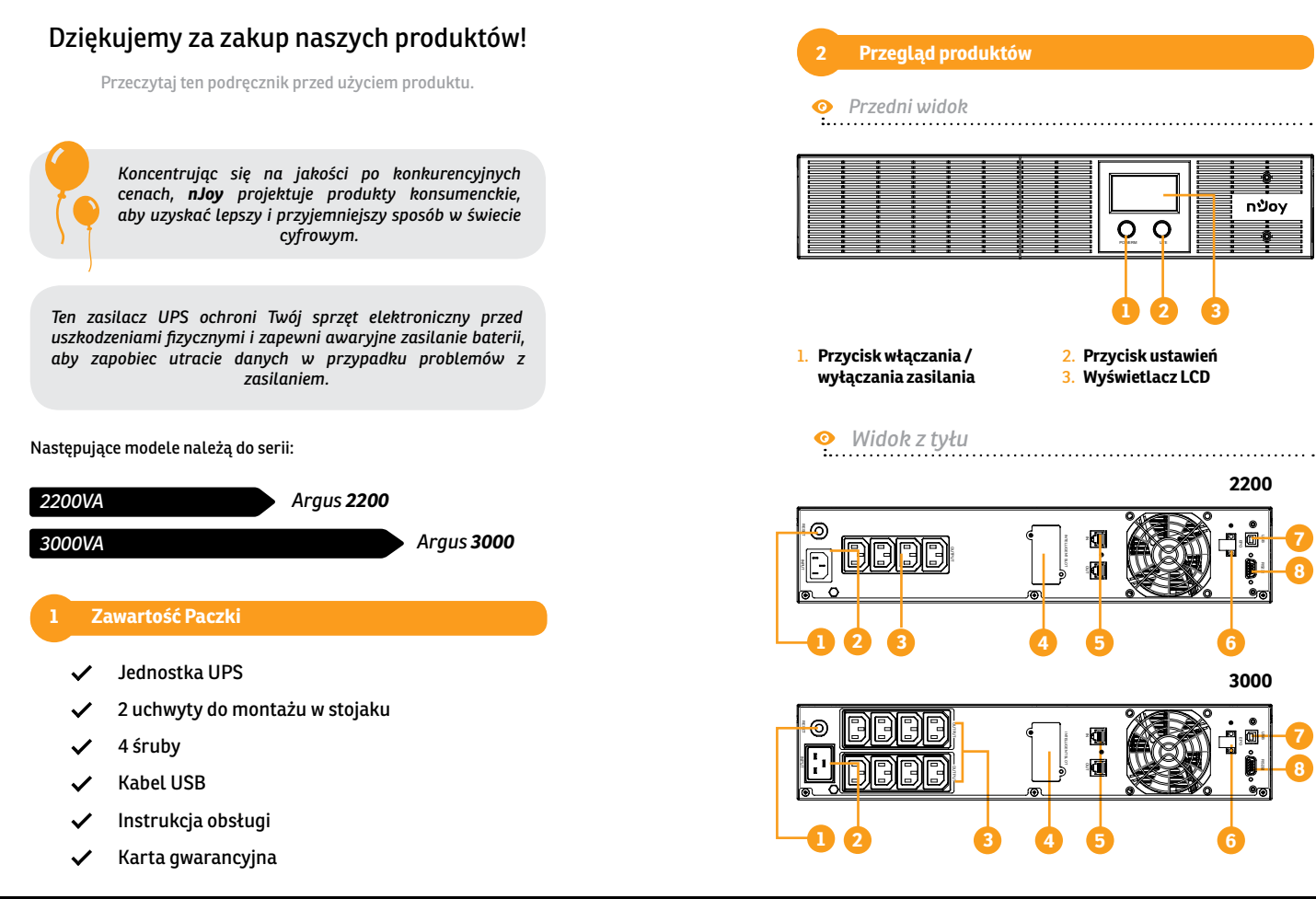

**8**

**7 8**  $\overline{f}$ 

 $\overline{\mathsf{d}}$ 

ပ္ထ

 $\overline{C}$ 

RO PL AL / MK / HU / CZ / BG / SR / DE

 $\leq$ 

 $\overline{\mathtt{r}}$ 

**Q** 

 $\exists$ 

- 
- $\overline{\mathtt{r}}$
- **Q**
- 1. **Bezpiecznik napięcia wejściowego** Bezpiecznik chroni przed przeciążeniem.
- 2. **Wejście prądu przemiennego**

zasilania sieciowego przez wejściowy przewód zasilający.

### 3. **Wyjście prądu przemiennego**

 UPS zapewnia zasilanie podłączonym odbiornikom i umożliwia pracę w przypadku awarii zasilania, dodatkowo chroni przed porażeniem elektrycznym i wyciekiem napięcia.

### 4. **Port sieciowy SNMP / HTTP**

 Port SNMP / HTTP zapewnia zdalny monitoring i zarządzanie zasilaniem UPS w sieci.

### 5. **Porty ochrony komunikacji RJ45 / 11**

Porty ochrony komunikacji będą chronić każdy standardowy modem, faks, linię telefoniczną lub kabel sieciowy.

### 6. **Port EPO**

Umożliwia awaryjne<br>wyłaczenie UPS. Jeśli wyłączenie UPS. Jeśli terminal EPO jest otwarty, UPS natychmiast się wyłączy.

### 7. **Port USB**

 Ten port umożliwia połączenie i komunikacie z portu USB w komputerze z jednostką UPS.

### 8. **Port szeregowy**

 Ten port umożliwia połączenie i komunikacje z szeregowego RS232 na komputerze z jednostką UPS. UPS przekazuje swój status oprogramowaniu.

Proszę stosować się do wszystkich ostrzeżeń i instrukcji obsługi w niniejszej instrukcji ściśle. Zachowaj tę instrukcję poprawnie i starannie przeczytać następujące instrukcje przed instalacją urządzenia. Nie używać urządzenia przed przeczytaniem przez wszystkich instrukcji **Bezpieczeństwa i observatory i observatory i obs**<br>Proszę stosować się do wszystkich ostrzeżeń i instrukcji oriniejszej instrukcji sciśle. Zachowaj tę instrukcję poprawnie i<br>przeczytać następujące instrukcje przed instalac

### **Transport**

**•** Przesyłaj system UPS tylko w oryginalnym opakowaniu, aby chronić go przed wstrząsami i uderzeniami.

### **Przygotowanie**

**•** Skraplanie może nastąpić, gdy system UPS zostanie przeniesiony bezpośrednio z zimnego do ciepłego środowiska Przed instalacją system UPS musi być absolutnie suchy, a system UPS powinien być w stanie zaaklimatyzować się w środowisku przez co najmniej dwie godziny.

- **•** Nie należy instalować systemu UPS w pobliżu wody lub w wilgotnym środowisku.
- **•** Nie należy instalować systemu UPS w miejscu narażonym na bezpośrednie działanie promieni słonecznych lub w pobliżu źródeł ciepła.
- **•** Nie blokuj otworów wentylacyjnych w obudowie UPS.

### **Instalacja**

- **•** Nie podłączaj urządzenia, które mogłyby przeciążyć system UPS (np. Drukarki laserowe) do gniazd wyjściowych UPS.
- **•** Umieść kable w taki sposób, aby nikt nie mógł nadepnąć ani potknąć się o nie.
- **•** Nie podłączaj urządzeń domowych, takich jak suszarki do włosów, do gniazd wyjściowych UPS.
- **•** UPS może być obsługiwany przez osoby bez doświadczenia
- **•** Podłącz system UPS tylko do uziemionego, odpornego na wstrząsy gniazdka, które musi być łatwo dostępne i blisko systemu UPS.
- **•** Do podłączenia systemu UPS do gniazda okablowania budynku (gniazdo odporne na wstrząsy) należy używać wyłącznie przewodu sieciowego z oznaczeniem CE (np. Kabla sieciowego).
- **•** Do podłączania obciążeń do systemu UPS należy używać wyłącznie przewodów elektrycznych z oznaczeniem CE, oznaczonych symbolem VDE.
- **•** Podczas instalacji sprzętu należy upewnić się, że suma prądu upływowego zasilacza UPS i podłączonych urządzeń nie przekracza 3,5 mA.

### **Operacja**

- **•** Nie należy odłączać kabla sieciowego w systemie UPS ani od gniazda elektrycznego budynku (wstrząsoodporne gniazdko) podczas pracy, ponieważ spowoduje to anulowanie uziemienia ochronnego systemu UPS i wszystkich podłączonych obciążeń.
- **•** System UPS ma własne, wewnętrzne źródło prądu (baterie). Gniazda wyjściowe UPS lub blok zacisków wyjściowych mogą być zasilane elektrycznie nawet wtedy, gdy system UPS nie jest podłączony do gniazda elektrycznego budynku.
- **•** Aby całkowicie odłączyć system UPS, najpierw naciśnij przycisk OFF / Enter, aby odłączyć zasilanie.
- **•** Zapobiegaj przedostawaniu się płynów lub innych ciał obcych do wnętrza systemu UPS.

# **Q**

**Konserwacja, serwis i usterki**

- **•** System UPS działa z niebezpiecznymi napięciami. Naprawy mogą być wykonywane wyłącznie przez wykwalifikowany personel serwisowy.
- **•** Uwaga ryzyko porażenia prądem elektrycznym Nawet po odłączeniu urządzenia od sieci (wylot okablowania budynku) komponenty wewnątrz systemu UPS są nadal podłączone do akumulatora i elektrycznie żywe i niebezpieczne.
- **•** Przed wykonaniem jakiegokolwiek serwisu i / lub konserwacji odłącz akumulatory i sprawdź, czy nie ma prądu i nie ma niebezpiecznego napięcia na zaciskach kondensatora o dużej pojemności, takich jak kondensatory BUS.
- **•** Tylko osoby są dostatecznie zaznajomione z bateriami i przy wymaganych środkach ostrożności mogą zastąpić baterie i nadzorować operacje, a osoby nieupoważnione należy trzymać z dala od akumulatorów.
- **•** Uwaga ryzyko porażenia prądem elektrycznym. Obwód baterii nie jest odizolowany od napięcia wejściowego. Może dojść do niebezpiecznego napięcia między końcówkami akumulatora a uziemieniem. Przed dotknięciem sprawdź, czy nie ma napięcia!
- **•** Baterie mogą spowodować porażenie prądem i wysokie natężenie prądu zwarciowego. Należy przedsięwziąć środki ostrożności określone w niniejszej instrukcji oraz wszelkie inne środki niezbędne podczas pracy z bateriami: zdejmować zegarki na rękę, pierścionki i inne metalowe przedmioty, używać wyłącznie narzędzi z izolowanymi uchwytami.
- **•** Zmieniając baterie, zainstaluj ten sam numer i baterie tego samego typu.
- **•** Nie próbuj wyrzucać baterii poprzez ich spalenie, ponieważ może to spowodować wybuch baterii.
- **•** Nie otwieraj ani nie niszcz baterii, ponieważ wydostający się elektrolit może spowodować obrażenia skóry i oczu, może być toksyczny.
- **•** Proszę wymienić bezpiecznik tylko na ten sam typ i natężenie, aby uniknąć ryzyka pożaru.
- **•** Nie demontuj systemu UPS.

### **4 Instalacja**

### **4.1 Podłączanie sprzętu i pierwsze użycie**

- **Krok 1.** Twój nowy UPS może być użyty natychmiast po otrzymaniu. Zaleca się jednak ładowanie akumulatora przez co najmniej 8 godzin, aby zapewnić maksymalną pojemność akumulatora. Podczas wysyłki i przechowywania może wystąpić utrata ładunku. Aby naładować baterię, po prostu zostaw urządzenie podłączone do gniazdka elektrycznego. Urządzenie będzie ładować zarówno w trybie włączania, jak i wyłączania.
- **Krok 2.** Po wyłączeniu i odłączeniu zasilacza UPS podłącz komputer, monitor i wszelkie zewnętrzne urządzenia pamięci masowej.
- **Krok 3.** Podłącz zasilacz do 2-biegunowego, 3-przewodowego uziemionego gniazdka (gniazdka ściennego). Upewnij się, że wylot odgałęzienia ściennego jest chroniony przez bezpiecznik lub wyłącznik i nie obsługuje sprzętu o dużych wymaganiach elektrycznych.
- **Krok 4.** Zwolnij przełącznik zasilania, aby włączyć urządzenie. Wskaźnik LCD zaświeci się, a urządzenie wyemituje sygnał dźwiękowy.
- **Krok 5.** Połączenie komunikacyjne: Aby umożliwić nienadzorowane wyłączanie / rozruch UPS i monitorowanie stanu, podłącz kabel komunikacyjny na jednym końcu do portu USB, a drugi do portu komunikacyjnego komputera. Po zainstalowaniu oprogramowania monitorującego można zaplanować wyłączenie / uruchomienie zasilacza UPS i monitorowanie stanu UPS za pomocą komputera.
- **Krok 6.** Zainstaluj oprogramowanie: Aby zapewnić optymalną ochronę komputera, zainstaluj oprogramowanie monitorujące UPS z *http://www.powermonitor.software/*, aby w pełni skonfigurować wyłączanie zasilacza UPS.

### **5.1 Kluczowe funkcje**

**Przycisk włączania / wyłączania zasilania** Naciśnii przycisk zasilania, aby WŁACZYĆ lub WYŁACZYĆ UPS. 5 **Obsługa<br>1988: Kluczowe funkcje**<br>Przycisk włączania / wyłączania zasilania<br>Naciśnij przycisk zasilania, aby WŁĄCZYĆ lub WYŁĄCZYĆ UPS.<br>Przycisk ustawień<br>Alarm dźwiękowy można wyłączyć / włączyć, naciskając ten przycisk.

**Przycisk ustawień** 

### 5.2 Wskaźniki panelu LCD

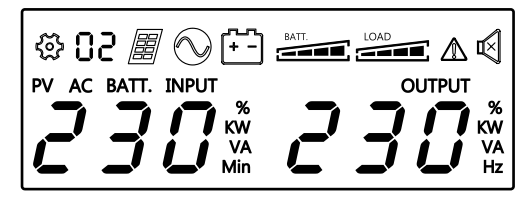

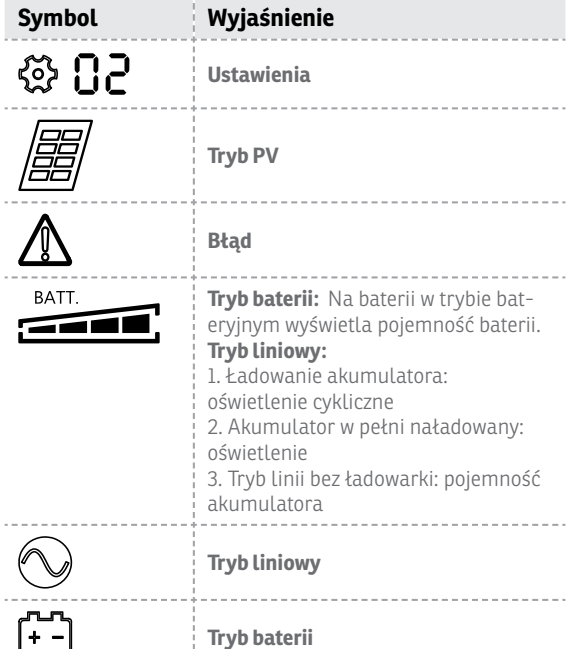

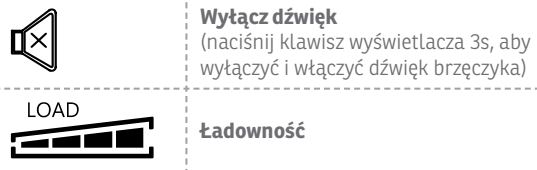

### **6 Rozwiązywanie problemów**

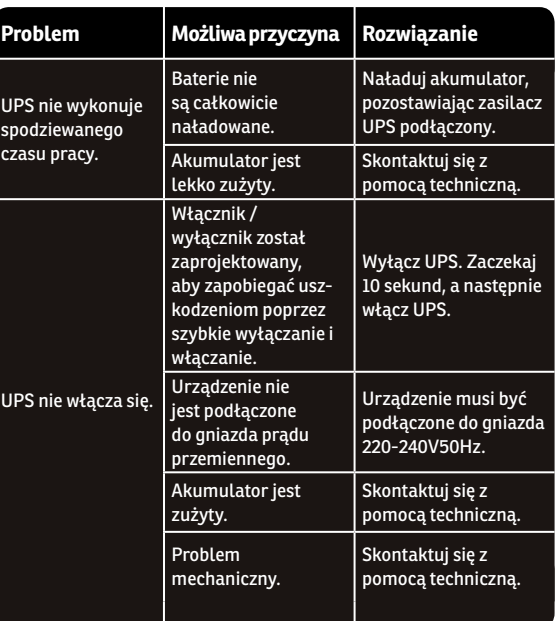

100 101

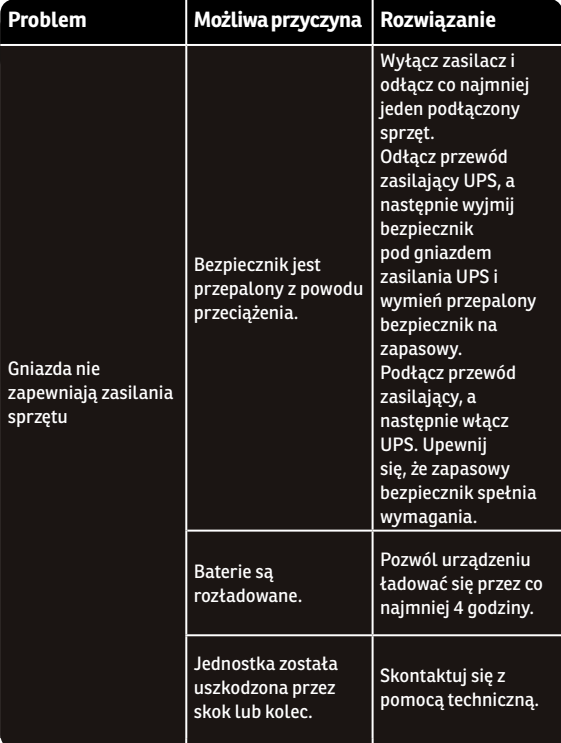

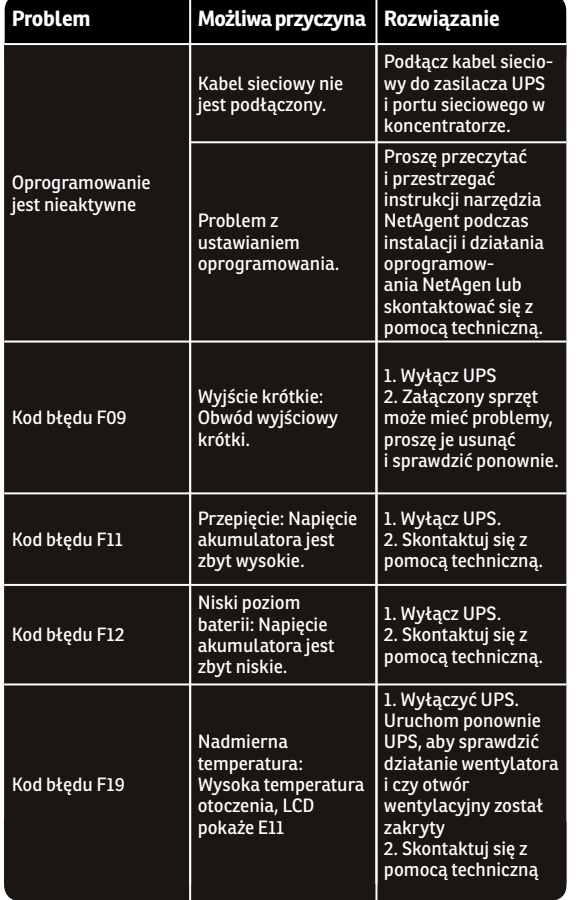

 $\overline{\mathbb{E}}$ 

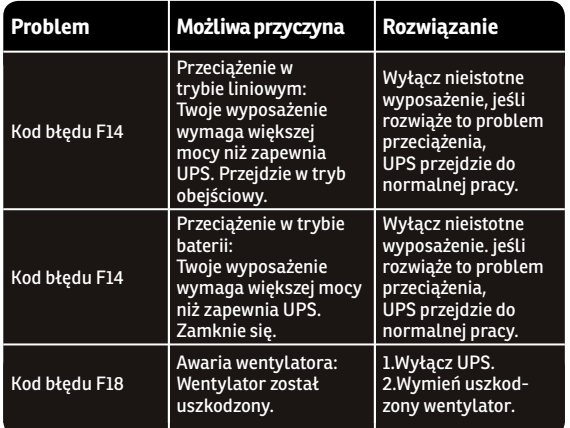

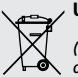

### **Utylizacja starego sprzętu elektrycznego i elektronicznego**

*(Stosowane w Unii Europejskiej i innych krajach europejskich z oddzielnymi systemami zbierania odpadów).*

Ten symbol na produkcie lub na opakowaniu oznacza, że ten produkt nie będzie traktowany jako odpad domowy.

Zamiast tego przekazuje się do odpowiedniego punktu zbiórki w celu recyklingu sprzętu elektrycznego i elektronicznego.

Zapewniając wyrzucenie tego produktu w odpowiedni sposób pomogą zapobiec potencjalnym negatywnym konsekwencjom dla środowiska i zdrowia ludzkiego, które mogłyby spowodować niewłaściwe postępowanie z odpadami tego produktu.

Recykling materiałów pomoże oszczędzać zasoby naturalne.

# **Mulțumim** pentru că ați ales produsele noastre!

Vă rugăm citiți cu atenție manualul de utilizare înainte de a pune în funcțiune acest produs.

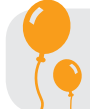

*Concetrându-ne pe calitate la preţuri competitive, construim produse pentru consumatori în ideea unei interacţiuni cât mai plăcute cu lumea digitală.*

*UPS-ul va protejează echipamentele electronice de daune fizice și oferă o baterie de rezervă pentru a preveni pierderile de date în cazul întreruperilor accidentale ale energiei electrice.*

Din seria Argus fac parte următoarele modele:

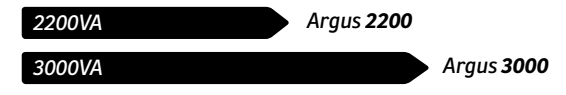

### **1 Conținut cutie**

- Unitatea UPS
- Suporți pentru montarea în rack
- 4 șuruburi
- Cablu USB
- Manual de utilizare
- Certificat de garanție

ပ္ထ

**Q** 

### *Vedere din față*

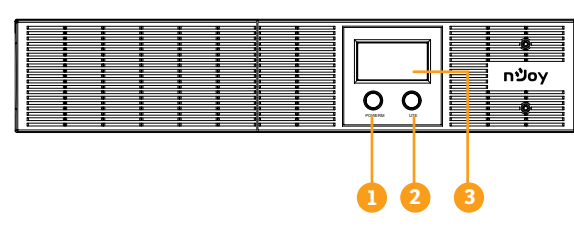

- 1. **Buton protnire/oprire** 2. **Buton pentru setări**
- 3. **Ecran LCD**
- $\bullet$

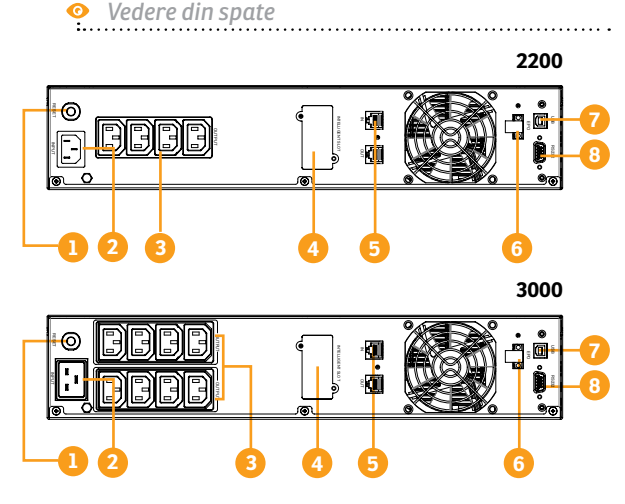

1. **Siguranța pentru tensiunea de intrare**

 Aceasta siguranță oferă protecție în caz de supratensiune.

### 2. **Priza de alimentare**

 Prin aceasta priză se alimentează UPS-ul de la rețea.

### 3. **Prize de protecție**

 Aceste prize oferă protecție și funcționare prelungită în cazul întreruperilor de energie de la rețeaua electrică.

### 4. **Port SNMP/HTTP**

 Acest port oferă posibilitatea monitorizării UPS-ului prin conexiune la distanță.

Vă rugăm să respectați toate avertismentele și instrucțiunile de utilizare din acest manual. Păstrați acest manual în mod corespunzător și citiți cu atenție următoarele instrucțiuni înainte de instalarea aparatului. Nu folosiți această unitate înainte de a citi prin toate instrucțiunile de **Siguranță și de siguranță**<br>Vărugăm să respectați toate avertis<br>din acest manual. Păstrați acest m<br>cu atenție următoarele instrucțiu<br>Nu folosiți această unitate înainte<br>siguranță și de utilizare cu atenție:

### **Transport**

**•** Vă rugăm să transportați sistemul UPS numai în ambalajul original pentru a-l proteja împotriva șocurilor.

### **Pregătire**

**•** Condensul poate apărea dacă sistemul UPS este mutat dintr-un mediu rece în unul cald. Sistemul UPS trebuie să fie uscat înainte de a fi instalat. Vă rugăm să alocați cel puțin două ore pentru ca sistemul UPS să se aclimatizeze cu mediul unde doriți să îl instalați.

 $\overline{f}$ 

5. **Protecție pentru porturile RJ45/11 de comunicare** Aceste porturi vor proteja orice echipament de tipul modem, fax, telefon etc.

 Activează funcția de închidere de urgență a UPS-ului.

 Permite comunicarea dintre UPS și un computer printr-un

 Permite comunicarea dintre UPS și un computer printr-un

6. **Port EPO**

7. **Port USB**

port USB. 8. **Port Serial**

port serial RS232.

# $\overline{D}$ RO PL / AL / MK / HU / CZ / BG / SR / DE

- **•** Nu instalați sistemul UPS lângă apă sau în medii umede.
- **•** Nu instalați sistemul UPS acolo unde ar fi expus la lumina directă a soarelui sau în apropierea surselor de încălzire.
- **•** Nu blocați orificiile de ventilație ale carcasei UPS-ului.

### **Instalare**

- **•** Nu conectați aparate sau dispozitive care ar suprasolicita sistemul UPS (de exemplu: imprimantele laser) la mufele de ieșire UPS.
- **•** Instalați cablurile în așa fel încât nimeni să nu calce pe ele.
- **•** Nu conectați aparate de uz casnic, cum ar fi uscătoare de păr la prizele de ieșire UPS.
- **•** UPS-ul poate fi folosit de orice persoană, fără a necesita nici o experiență anterioară.
- **•** Conectați sistemul UPS numai la o priză cu împământare, care trebuie să fie ușor accesibilă și aproape de sistemul UPS.
- **•** Vă rugăm să folosiți numai cabluri de alimentare testate VDE și cu marcaj CE (de exemplu: cablul de alimentare de la computer) pentru a conecta sistemul UPS la rețeaua electrică a clădirii.
- **•** Vă rugăm să folosiți numai cabluri de alimentare testate VDE și cu marcaj CE pentru a conecta sarcinile la sistemul UPS.
- **•** La instalarea echipamentului, trebuie să vă asigurați că totalul curentului de scurgere al UPS și al dispozitivelor conectate nu depășește 3,5 mA.

### **Operare**

- **•** Nu deconectați cablul de alimentare de la sistemul UPS sau de la priza clădirii în timpul utilizării, deoarece acest lucru ar anula împământarea de protecție a sistemului UPS și a tuturor sarcinilor conectate.
- **•** Sistemul UPS are propria sursă de curent intern (baterii). Prizele de ieșire sau terminale de ieșire pe categorii pot fi încărcate electric, chiar dacă sistemul UPS nu este conectat la sistemul electric al clădirii.
- **•** Pentru a deconecta complet sistemul UPS, apăsațiîntâi butonul OFF/Enter pentru a deconecta sursa de alimentare.
- **•** Nu lăsați să ajungă în interiorul unității UPS orice obiect străin sau lichide.

### **Întreținere, Service și Defecte**

- **•** Sistemul UPS funcționează cu tensiuni periculoase. Reparațiile pot fi efectuate numai de către personalul de întreținere calificat.
- **•** Atenție risc de șoc electric. Chiar și după ce aparatul este deconectat de la rețeaua electrică, componentele din interiorul sistemului UPS sunt încă conectate la baterie și sunt încărcate electric și periculoase.
- **•** Înainte de a efectua orice fel de service și / sau întreținere, deconectați bateriile și verificați să nu existe curent sau tensiune periculoasă în terminalele condensatorului de mare capacitate, cum ar fi condensatorul BUS.
- **•** Numai persoanele care sunt familiarizate în mod adecvat cu baterii și cu măsurile de precauție necesare pot înlocui bateriile și supraveghea operațiunile. Persoane neautorizate trebuie să fie ținute departe de baterii sistemului UPS.
- **•** Atenție risc de șoc electric. Circuitul bateriei nu este izolat de tensiunea de intrare. Tensiuni periculoase pot apărea între bornele bateriei și pământ. Înainte de a atinge, vă rugăm să verificați că nu există tensiune!
- **•** Bateriile pot provoca șoc electric. Vă rugăm să luați măsurile de precauție specificate mai jos, precum și orice alte măsuri necesare atunci când se lucrează cu bateriile sistemului: dați-vă jos ceasurile de mână, inelele și alte obiecte metalice și folosiți doar instrumente cu mânere izolate.
- **•** La schimbarea bateriilor, instalați același număr și același tip de baterii.
- **•** Nu încercați să aruncați bateriile prin arderea lor. Acest lucru poate cauza explozia bateriilor.
- **•** Nu deschideți sau distrugeți bateriile. Evadarea electroliților poate provoca leziuni la nivelul pielii și ochilor și poate fi toxic.
- **•** Vă rugăm să înlocuiți siguranța numai cu același tip de siguranță și amperaj pentru a evita pericolele de incendiu.
- **•** Nu dezasamblați sistemul UPS.

# RO PL / AL / MK / HU / CZ / BG / SR / DE

 $\sum$ 

 $\overline{Q}$ 

### **4 Instalare**

### **4.1 Conectarea echipamentelor și prima folosire**

- **Pasul 1.** UPS-ul poate fi folosit imediat dupa cumpărare. Totuși, este recomandată încărcarea bateriilor cel puțin 8 ore pentru o funcționalitate completă. Bateriile se pot descărcă în timpul transportului și depozitării. Pentru a încarca bateriile puteți lăsa unitatea în priză. UPS-ul se va încărca în mod pornit sau oprit.
- **Pasul 2.** Cu UPS-ul oprit conectați toate echipamentele electronice care au nevoie de protecție.
- **Pasul 3.** Conectați UPS-ul la o priză cu împământare. Asigurați-vă că această priză este protejată de o siguranță și ca nu deservește alți consumatori foarte mari.
- **Pasul 4.** Apăsați butonul de pornire. Ecranul LCD va lumina iar unitatea va suna întrerupt.
- **Pasul 5.** Stabilirea comunicării prin intermediul programului de management: pentru a simplifica supravegherea UPS-ului conectează cablul de comunicare la portul USB disponibil, apoi la un computer pe care se va instala programul de management primit în pachet. Cu ajutorul acestui program puteți programa oprirea automată a UPS-ului sau monitoriza starea UPS-ului direct de pe ecranul computerului tău.
- **Pasul 6.** Instalati programul de management: pentru o configurare completa a UPS-ului este recomandata instalarea programului de management de la urmatorul link *http:// www.powermonitor.software/*

### **5.1 Funcțiile butoanelor**

### **Butonul de pornire/oprire**

Apăsați acest buton pentru a porni, respectiv a opri UPS-ul. **5 Deerații<br>5.1 Funcțiile butoanelor<br>Butonul de pornire/oprire<br>Apăsați acest buton pentru a porni, respectiv a opri UPS-ul.<br>Butonul pentru setări<br>Alarma sonoră poate fi oprită sau pornită apasând acest buton.** 

### **Butonul pentru setări**

### **5.2 Indicatori Panou LCD**

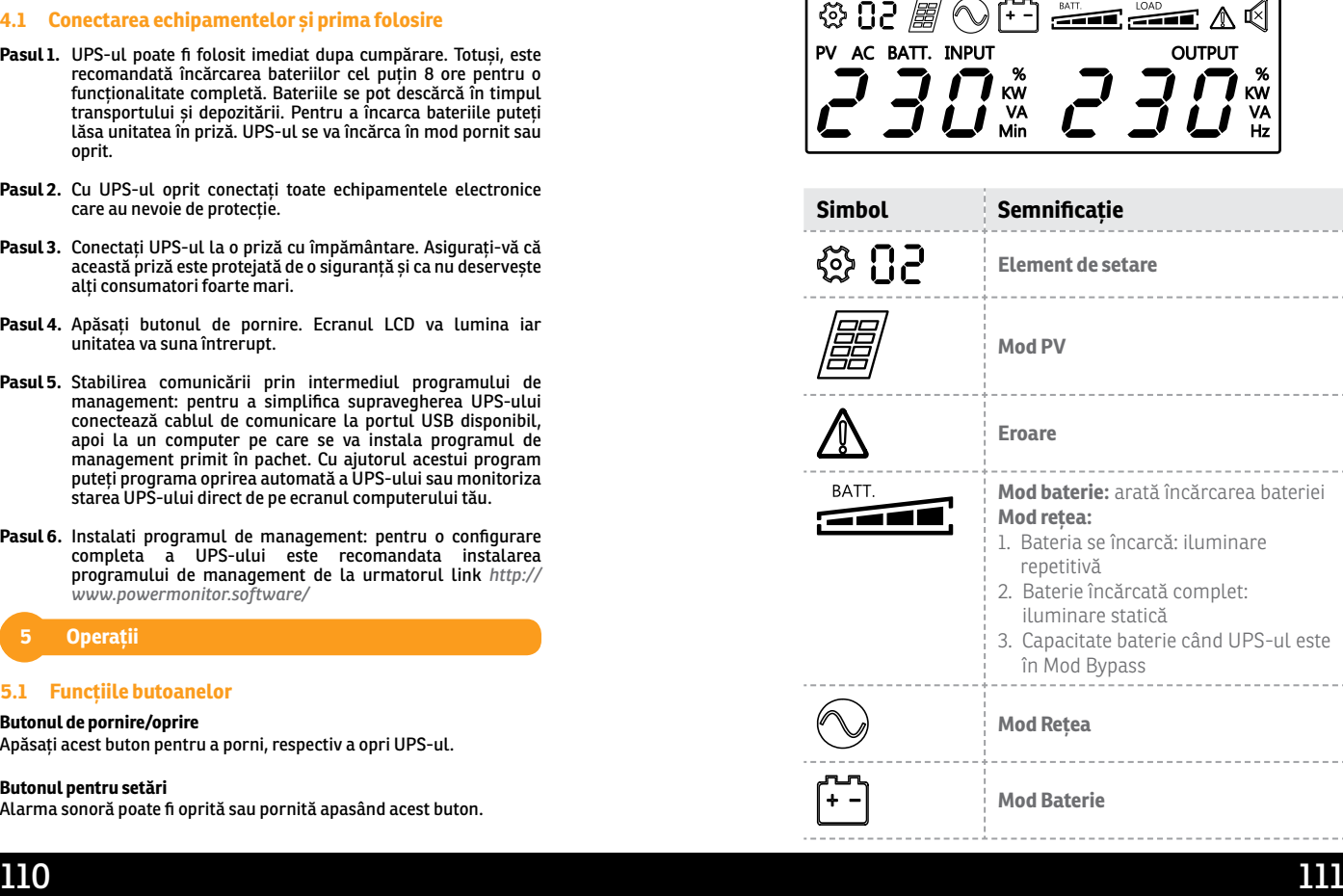

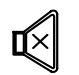

**Sunet dezactivat** (apasă butonul asociat acestei funcții pentru a activa/ dezactiva alarmele sonore)

LOAD --

**Nivel sarcină** (încărcare)

# **6 Probleme și soluții**

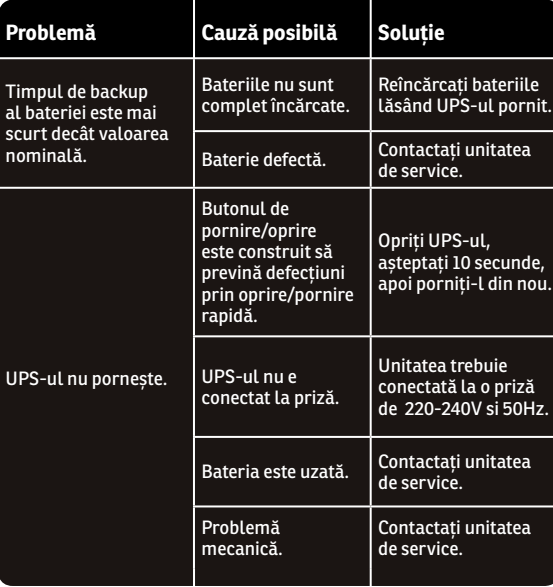

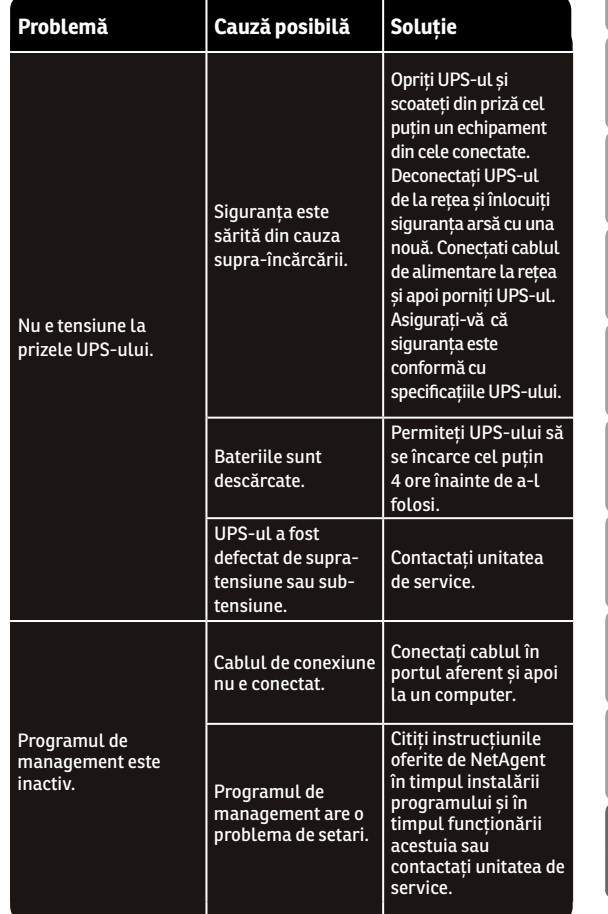

 $\overline{E}$ 

 $B$ 

8G

 $\overline{C}$ 

RO PL / AL / MK / HU / CZ / BG / SR / DE

 $\frac{\mathsf{K}}{\mathsf{N}}$ 

RO.

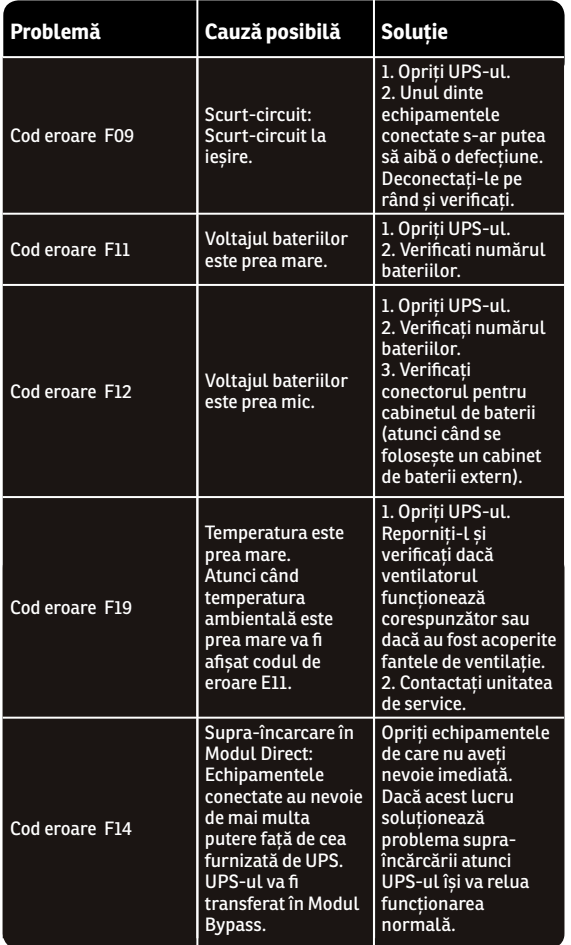

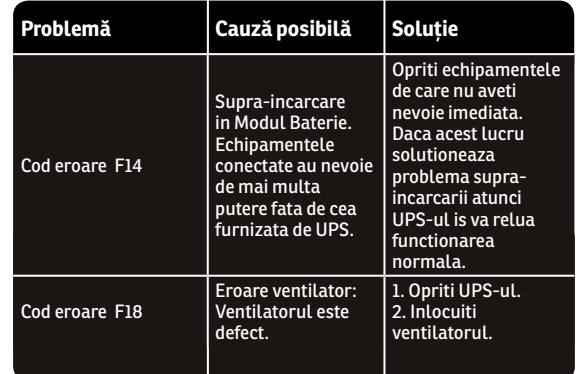

### **Dezafectarea echipamentelor electrice și electronice vechi**

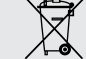

(Se aplică pentru ţările membre ale Uniunii Europene și pentru alte țări europene cu sisteme de colectare separată).

Acest simbol aplicat pe produs sau pe ambalajul acestuia indică faptul că acest produs nu trebuie tratat ca pe un deșeu menajer.

El trebuie predat punctelor de reciclare a echipamentelor electrice și electronice.

Asigurându-vă că acest produs este dezafectat în mod corect, veţi ajuta la prevenirea posibilelor consecințe negative asupra mediului și a sănătații umane, care ar fi putut surveni daca produsul ar fi fost dezafectat în mod necorespunzător.

Reciclarea materialelor vă ajută la conservarea resurselor naturale.

# **EU Declaration of Conformity**

*We, manufacturer / importer*

**DAI-TECH SRL 28 Popa Șapcă 300057, Timișoara Romania**

*declare that the products*

### **UPS ARGUS SERIES: PWUP-LI220AG-CG01B PWUP-LI300AG-CG01B**

*are in conformity with*

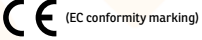

*Tested with the listed standards, the above mentioned products were found in compliance with* **2004/108/EC EMC Directive** *and with* **2006/95/EC LVD Directive***.*

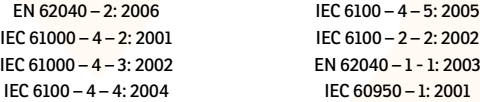

### *and in conformity with*

ROHS (RoHS conformity marking) in accordance with European Directive 2011/65/EU.

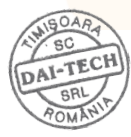

Nov. 29, 2017 Timișoara

Stamp Date and location Signature and name

# **Declarație UE de conformitate**

*Noi, în calitate de producător / importator*

**DAI-TECH SRL 28 Popa Șapcă 300057, Timișoara Romania**

*declarăm că următoarele produse*

### **UPS ARGUS SERIES: PWUP-LI220AG-CG01B PWUP-LI300AG-CG01B**

*sunt conforme cu*

(simbolul de conformitate europeană)

*Testate în standardele acceptate, produsele menționate sunt conforme cu directiva* **2004/108/EC EMC** *și cu directiva* **2006/95/EC LVD** *.*

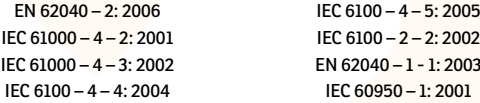

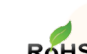

### *și în conformitate cu*

ROHS (simbolul de conformitate RoHS) în acord cu directivaeuropeană 2011/65/EU.

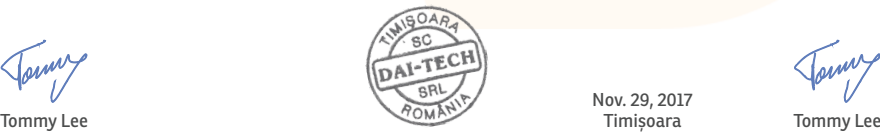

Nov. 29, 2017 Timișoara

Ștampila Data și locația Semnătura și nume

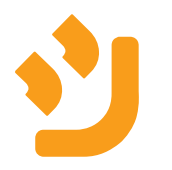